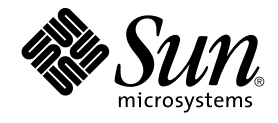

# Sun Cluster 3.1 Data Service for Oracle Parallel Server/Real Application Clusters ガイド

Sun Microsystems, Inc. 4150 Network Circle Santa Clara, CA 95054 U.S.A.

Part No: 817–4301–10 2003 年 10 月, Revision A

Copyright 2003 Sun Microsystems, Inc. 4150 Network Circle, Santa Clara, CA 95054 U.S.A. All rights reserved.

本製品およびそれに関連する文書は著作権法により保護されており、その使用、複製、頒布および逆コンパイルを制限するライセンスのもとにおい て頒布されます。サン・マイクロシステムズ株式会社の書面による事前の許可なく、本製品および関連する文書のいかなる部分も、いかなる方法に よっても複製することが禁じられます。

本製品の一部は、カリフォルニア大学からライセンスされている Berkeley BSD システムに基づいていることがあります。UNIX は、X/Open Company, Ltd. が独占的にライセンスしている米国ならびに他の国における登録商標です。フォント技術を含む第三者のソフトウェアは、著作権によ り保護されており、提供者からライセンスを受けているものです。

Federal Acquisitions: Commercial Software–Government Users Subject to Standard License Terms and Conditions.

本製品に含まれる HG-MinchoL、HG-MinchoL-Sun、HG-PMinchoL-Sun、HG-GothicB、HG-GothicB-Sun、および HG-PGothicB-Sun は、株式会社 リコーがリョービイマジクス株式会社からライセンス供与されたタイプフェースマスタをもとに作成されたものです。 HeiseiMin-W3H は、株式会社<br>リコーが財団法人日本規格協会からライセンス供与されたタイプフェースマスタをもとに作成されたものです。フォントとして無断複製することは 禁止されています。

Sun、Sun Microsystems、docs.sun.com、AnswerBook、AnswerBook2 は、米国およびその他の国における米国 Sun Microsystems, Inc. (以下、米国 Sun Microsystems 社とします) の商標もしくは登録商標です。

サンのロゴマークおよび Solaris は、米国 Sun Microsystems 社の登録商標です。

すべての SPARC 商標は、米国 SPARC International, Inc. のライセンスを受けて使用している同社の米国およびその他の国における商標または登録商<br>標です。SPARC 商標が付いた製品は、米国 Sun Microsystems 社が開発したアーキテクチャに基づくものです。

OPENLOOK、OpenBoot、JLE は、サン・マイクロシステムズ株式会社の登録商標です。

Wnn は、京都大学、株式会社アステック、オムロン株式会社で共同開発されたソフトウェアです。

Wnn6 は、オムロン株式会社、オムロンソフトウェア株式会社で共同開発されたソフトウェアです。© Copyright OMRON Co., Ltd. 1995-2000. All Rights Reserved. © Copyright OMRON SOFTWARE Co.,Ltd. 1995-2002 All Rights Reserved.

「ATOK」は、株式会社ジャストシステムの登録商標です。

「ATOK Server/ATOK12」は、株式会社ジャストシステムの著作物であり、「ATOK Server/ATOK12」にかかる著作権その他の権利は、株式会社 ジャストシステムおよび各権利者に帰属します。

本製品に含まれる郵便番号辞書 (7 桁/5 桁) は郵政事業庁が公開したデータを元に制作された物です (一部データの加工を行なっています)。

本製品に含まれるフェイスマーク辞書は、株式会社ビレッジセンターの許諾のもと、同社が発行する『インターネット・パソコン通信フェイスマー クガイド '98』に添付のものを使用しています。© 1997 ビレッジセンター

Unicode は、Unicode, Inc. の商標です。

本書で参照されている製品やサービスに関しては、該当する会社または組織に直接お問い合わせください。

OPEN LOOK および Sun Graphical User Interface は、米国 Sun Microsystems 社が自社のユーザおよびライセンス実施権者向けに開発しました。米 国 Sun Microsystems 社は、コンピュータ産業用のビジュアルまたはグラフィカル・ユーザインタフェースの概念の研究開発における米国 Xerox 社の<br>先駆者としての成果を認めるものです。米国 Sun Microsystems 社は米国 Xerox 社から Xerox Graphical User Interface の非独占的ライセンスを取得 しており、このライセンスは米国 Sun Microsystems 社のライセンス実施権者にも適用されます。

DtComboBox ウィジェットと DtSpinBox ウィジェットのプログラムおよびドキュメントは、Interleaf, Inc. から提供されたものです。(© 1993 Interleaf, Inc.)

本書は、「現状のまま」をベースとして提供され、商品性、特定目的への適合性または第三者の権利の非侵害の黙示の保証を含みそれに限定されな い、『は、『気はじまい』でしょう。ここでないこと、「高品色」が、これは、「気白色なにはな」

本製品が、外国為替および外国貿易管理法 (外為法) に定められる戦略物資等 (貨物または役務) に該当する場合、本製品を輸出または日本国外へ持ち 出す際には、サン・マイクロシステムズ株式会社の事前の書面による承諾を得ることのほか、外為法および関連法規に基づく輸出手続き、また場合 によっては、米国商務省または米国所轄官庁の許可を得ることが必要です。

原典: *Sun Cluster 3.1 Data Service for Oracle Parallel Server/Real Application Clusters Guide*

Part No: 817-3307-10

Revision A

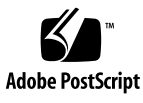

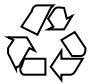

040405@8606

# 目次

#### [はじめに](#page-10-0) **11**

**[1 Sun Cluster Support for Oracle Parallel Server/Real Application Clusters](#page-14-0)** のインス [トール](#page-14-0) **15**

[Sun Cluster Support for Oracle Parallel Server/Real Application Clusters](#page-14-0) のインス [トールプロセスの概要](#page-14-0) 15

[このデータサービスの特徴](#page-15-0) 16 [ハードウェアとソフトウェアの要件](#page-16-0) 17 [アプリケーションバイナリファイルとアプリケーション構成ファイルの場](#page-17-0) [所](#page-17-0) 18 [クラスタファイルシステムを使用するための要件](#page-17-0) 18 [特殊な要件](#page-18-0) 19 32 [ビットモードまたは](#page-18-0) 64 ビットモード 19 [ログファイルの場所](#page-19-0) 20 [ノード障害と回復の手順](#page-19-0) 20 [Oracle Parallel Server/Real Application Clusters](#page-19-0) での Sun Cluster [LogicalHostname](#page-19-0) リソースの使用 20 Sun Cluster 3.1 での [Oracle Parallel Fail Safe/Real Application Clusters Guard](#page-20-0) オ [プションの使用](#page-20-0) 21

[Sun Cluster Support for Oracle Parallel Server/Real Application Clusters](#page-21-0) でのスト [レージ管理ソフトウェアのインストール](#page-21-0) 22

▼ VxVM [を使用する](#page-21-0) 22

[インストール前の考慮事項](#page-15-0) 16

- ▼ ハードウェア RAID [サポートを使用する](#page-22-0) 23
- ▼[クラスタファイルシステムを使用する](#page-23-0) 24

[Sun Cluster Support for Oracle Parallel Server/Real Application Clusters](#page-24-0) パッケージ [のインストール](#page-24-0) 25

Web Start プログラムを使って、Sun Cluster Support for Oracle Parallel [Server/Real Application Clusters](#page-25-0) パッケージをインストールする 26

▼ pkgadd ユーティリティを使って、[Sun Cluster Support for Oracle Parallel](#page-26-0) [Server/Real Application Clusters](#page-26-0) パッケージをインストールする 27

Oracle UDLM [のインストール](#page-27-0) 28

▼ Sun Cluster [ノードを準備する](#page-27-0) 28

▼ Oracle UDLM [ソフトウェアをインストールする](#page-28-0) 29

[Oracle Parallel Server/Real Application Clusters](#page-30-0) データベース用の VxVM 共有ディス [クグループの作成](#page-30-0) 31

[始める前に](#page-31-0) 32

▼ [Oracle Parallel Server/Real Application Clusters](#page-31-0) データベース用の VxVM 共有 [ディスクグループを作成する](#page-31-0) 32 [次の作業](#page-31-0) 32

#### **[2 Sun Cluster Support for Oracle Parallel Server/Real Application Clusters](#page-32-0)** の管 [理](#page-32-0) **33**

[Sun Cluster Support for Oracle Parallel Server/Real Application Clusters](#page-33-0) の管理作業 [の概要](#page-33-0) 34

[Sun Cluster Support for Oracle Parallel Server/Real Application Clusters](#page-33-0) の登録およ [び設定](#page-33-0) 34

RAC [フレームワークリソースグループの概要](#page-34-0) 35

scsetup または scrgadm[を使用するかの決定](#page-34-0) 35

▼ [Sun Cluster Support for Oracle Parallel Server/Real Application Clusters](#page-35-0) をク [ラスタ用に登録して設定する](#page-35-0) 36

▼ 選択したノード用に [Sun Cluster Support for Oracle Parallel Server/Real](#page-37-0) [Application Clusters](#page-37-0) を登録して設定する 38

[Sun Cluster Support for Oracle Parallel Server/Real Application Clusters](#page-38-0) の削 [除](#page-38-0) 39

▼ クラスタから [Sun Cluster Support for Oracle Parallel Server/Real Application](#page-39-0) Clusters [を削除する](#page-39-0) 40

▼ 選択されたノードから [Sun Cluster Support for Oracle Parallel Server/Real](#page-40-0) [Application Clusters](#page-40-0) を削除する 41

scrgadm ユーティリティを使用した RAC [フレームワークリソースグループの作成、](#page-42-0) [変更、および削除](#page-42-0) 43

▼ scrgadm ユーティリティを使って RAC [フレームワークリソースグループを作](#page-42-0) [成する](#page-42-0) 43

▼ scrgadm ユーティリティを使って、RAC [フレームワークリソースグループに](#page-45-0) [ノードを追加する](#page-45-0) 46

▼ scrgadm ユーティリティを使って RAC [フレームワークリソースグループを削](#page-46-0) [除する](#page-46-0) 47

▼ scrgadm ユーティリティを使って RAC フレームワークリソースグループから [ノードを削除する](#page-48-0) 49

[Sun Cluster Support for Oracle Parallel Server/Real Application Clusters](#page-49-0) の調 [整](#page-49-0) 50

[タイムアウト設定のガイドライン](#page-49-0) 50

Oracle UDLM [の通信ポート範囲設定のガイドライン](#page-51-0) 52

- ▼ [リソースが使用不可の場合にだけ調整可能な拡張プロパティを変更する](#page-52-0) 53
- **[3 Sun Cluster Support for Oracle Parallel Server/Real Application Clusters](#page-54-0)** での問題 [の解決](#page-54-0) **55**

[Sun Cluster Support for Oracle Parallel Server/Real Application Clusters](#page-54-0) の状態の確 [認](#page-54-0) 55

▼ [Sun Cluster Support for Oracle Parallel Server/Real Application Clusters](#page-54-0) の状 [態を確認する](#page-54-0) 55

[診断情報の情報源](#page-57-0) 58

[よくある問題と解決方法](#page-57-0) 58

[Sun Cluster Support for Oracle Parallel Server/Real Application Clusters](#page-57-0) の初期化 [中のノードパニック](#page-57-0) 58

[タイムアウトによるノードパニック](#page-58-0) 59

ucmmd [デーモンの起動失敗](#page-58-0) 59

SUNW.rac framework リソースの起動失敗 60

[リソースの停止失敗](#page-60-0) 61

**[A Sun Cluster Support for Oracle Parallel Server/Real Application Clusters](#page-62-0)** 拡張プロ [パティ](#page-62-0) **63**

[索引](#page-70-0) **71**

# 表目次

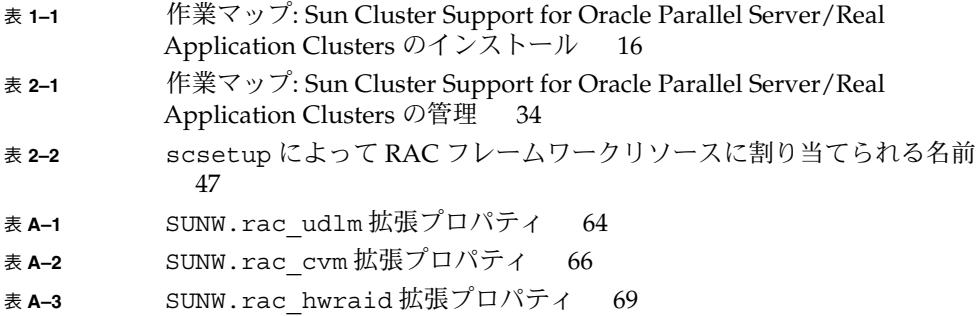

# 例目次

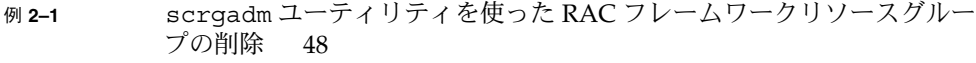

- 例 **2–2** VxVM [コンポーネント再構成ステップ](#page-50-0) 4 タイムアウトの設定 51
- 例 **2–3** [予約ステップのタイムアウトの設定](#page-51-0) 52
- 例 **2–4** Oracle UDLM [の通信ポート番号の設定](#page-51-0) 52
- 例 **3–1** 障害のある RAC [フレームワークリソースグループの状態](#page-55-0) 56
- 例 **3–2** 正しく動作している RAC [フレームワークリソースグループの状態](#page-56-0) [57](#page-56-0)

# <span id="page-10-0"></span>はじめに

『*Sun Cluster 3.1 Data Service for Oracle Parallel Server/Real Application Clusters* ガイ ド』では、Sun™ Cluster Support for Oracle Parallel Server/Real Application Clusters Sun Clusterノードにインストールして構成する方法について説明します。

このマニュアルは、Sun のソフトウェアとハードウェアについて幅広い知識を持って いる上級システム管理者を対象としています。販売活動のガイドとしては使用しない でください。このマニュアルを読む前に、システムの必要条件を確認し、適切な装置 とソフトウェアを購入しておく必要があります。

このマニュアルで説明されている作業手順を行うには、Solaris™ オペレーティング環 境に関する知識と、Sun Cluster.と共に使用するボリューム管理ソフトウェアに関する 専門知識が必要です。

# UNIX コマンド

このマニュアルでは、Sun Cluster データサービスのインストールと設定に固有のコマ ンドについて説明します。 このマニュアルでは、UNIX® の基本的なコマンドや手順 (システムの停止、システムのブート、デバイスの構成など) については説明していま せん。UNIX の基本的なコマンドや手順については、以下の資料を参照してくださ い。

- Solaris ソフトウェア環境のオンラインマニュアル
- Solaris オペレーティング環境のマニュアルページ
- システムに付属するその他のソフトウェアマニュアル

# 表記上の規則

このマニュアルでは、次のような字体や記号を特別な意味を持つものとして使用しま す。

表 **P–1** 表記上の規則

| 字体または記号               | 意味                                                  | 例                                                        |
|-----------------------|-----------------------------------------------------|----------------------------------------------------------|
| AaBbCc123             | コマンド名、ファイル名、ディレク<br>トリ名、画面上のコンピュータ出<br>力、コード例を示します。 | .loqin ファイルを編集します。                                       |
|                       |                                                     | 1s -a を使用してすべてのファイル<br>を表示します。                           |
|                       |                                                     | system%                                                  |
| AaBbCc123             | ユーザーが入力する文字を、画面上<br>のコンピュータ出力と区別して示し<br>ます。         | system% su                                               |
|                       |                                                     | password:                                                |
| AaBbCc123             | 変数を示します。実際に使用する特<br>定の名前または値で置き換えます。                | ファイルを削除するには、rm<br>filename と入力します。                       |
| ſл                    | 参照する書名を示します。                                        | 『コードマネージャ・ユーザーズガ<br>イド』を参照してください。                        |
| $\lceil \cdot \rceil$ | 参照する章、節、ボタンやメニュー 第5章「衝突の回避」を参照してく<br>名、強調する単語を示します。 | ださい。                                                     |
|                       |                                                     | この操作ができるのは、「スーパー<br>ユーザー」だけです。                           |
| $\setminus$           | 枠で囲まれたコード例で、テキスト<br>がページ行幅を超える場合に、継続<br>を示します。      | sun% grep ' <sup>^</sup> #define \<br>XV VERSION STRING' |

コード例は次のように表示されます。

■ C シェル

machine\_name% **command y**|**n** [*filename*]

■ C シェルのスーパーユーザー

machine\_name# **command y**|**n** [*filename*]

■ Bourne シェルおよび Korn シェル

\$ **command y**|**n** [*filename*]

■ Bourne シェルおよび Korn シェルのスーパーユーザー

# **command y**|**n** [*filename*]

[ ] は省略可能な項目を示します。上記の例は、*filename* は省略してもよいことを示し ています。

| は区切り文字(セパレータ) です。この文字で分割されている引数のうち1つだけを 指定します。

キーボードのキー名は英文で、頭文字を大文字で示します (例: Shift キーを押しま す)。ただし、キーボードによっては Enter キーが Return キーの動作をします。

ダッシュ (-) は 2 つのキーを同時に押すことを示します。たとえば、Ctrl-D は Control キーを押したまま D キーを押すことを意味します。

## 関連マニュアル

Sun Cluster 関連の各種トピックについては、下の表に記載したマニュアルを参照して ください。

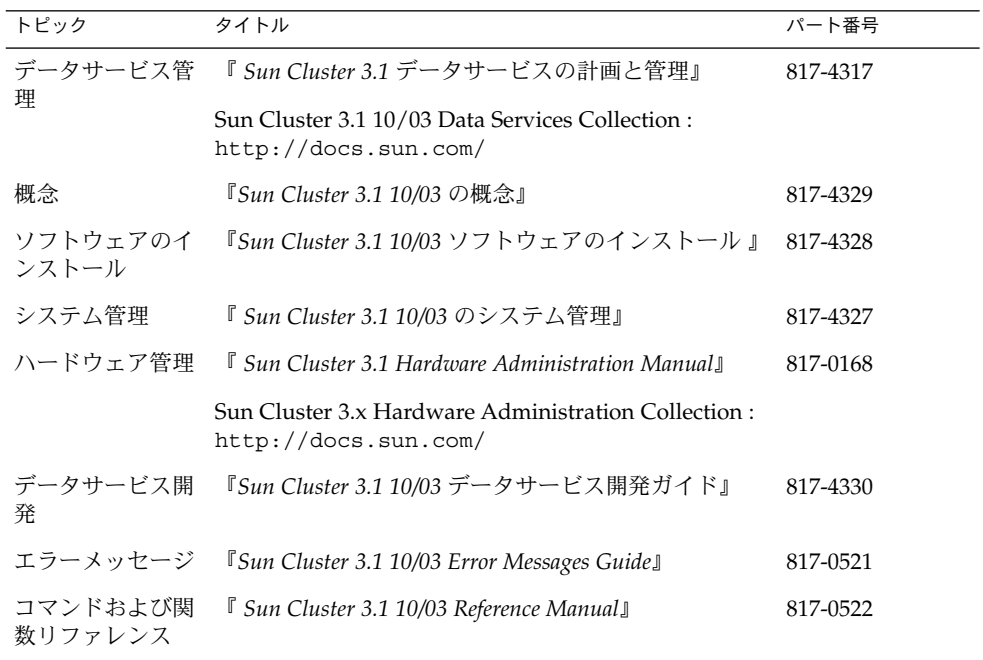

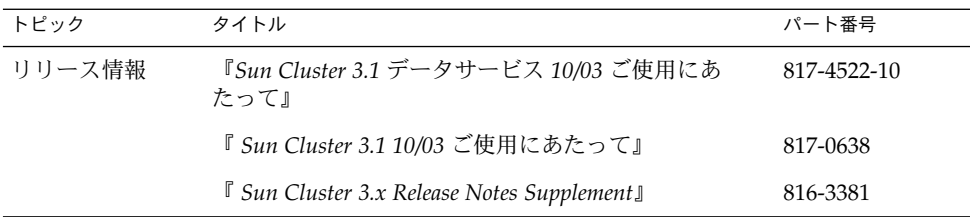

## Sun のオンラインマニュアル

docs.sun.com では、Sun が提供しているオンラインマニュアルを参照することがで きます。マニュアルのタイトルや特定の主題などをキーワードとして、検索を行うこ ともできます。URL は、<http://docs.sun.com> です。

# ヘルプ

Sun Clusterをインストールまたは使用しているときに問題が発生した場合は、ご購入 先に連絡し、次の情報をお伝えください。

- 名前と電子メールアドレス (利用している場合)
- 会社名、住所、および電話番号
- ご使用のシステムのモデルとシリアル番号
- オペレーティング環境のバージョン番号(例: Solaris 8)
- Sun Cluster のバージョン番号(例: Sun Cluster 3.0)

ご購入先に伝えるためにシステム上の各ノードについての情報を収集するには、以下 のコマンドを使用してください。

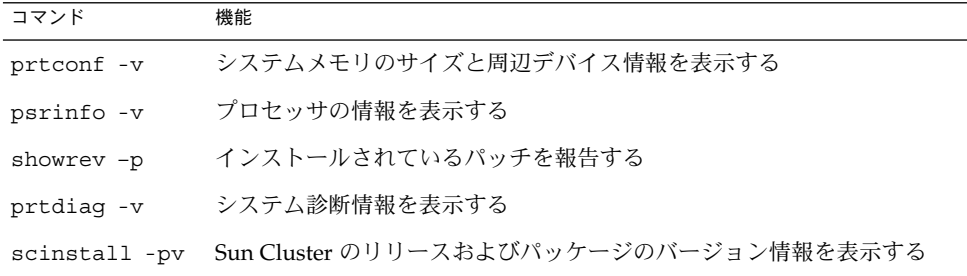

上記の情報にあわせて、/var/adm/messages ファイルの内容もご購入先にお知らせ ください。

# <span id="page-14-0"></span>Sun Cluster Support for Oracle Parallel Server/Real Application Clusters のイ ンストール

この章では、Sun Cluster ノードに Sun Cluster Support for Oracle Parallel Server/Real Application Clusters をインストールする手順について説明します。この 章の内容は次のとおりです。

- 22 ページの「VxVM [を使用する」](#page-21-0)
- 23 [ページの「ハードウェア](#page-22-0) RAID サポートを使用する」
- 24 [ページの「クラスタファイルシステムを使用する」](#page-23-0)
- 26 ページの「 Web Start プログラムを使って、[Sun Cluster Support for Oracle](#page-25-0) [Parallel Server/Real Application Clusters](#page-25-0) パッケージをインストールする」
- 27 ページの「pkgadd ユーティリティを使って、[Sun Cluster Support for Oracle](#page-26-0) [Parallel Server/Real Application Clusters](#page-26-0) パッケージをインストールする」
- 28 ページの「Sun Cluster [ノードを準備する」](#page-27-0)
- 29 ページの「Oracle UDLM [ソフトウェアをインストールする」](#page-28-0)
- 32 ページの「[Oracle Parallel Server/Real Application Clusters](#page-31-0) データベース用の VxVM [共有ディスクグループを作成する」](#page-31-0)

# Sun Cluster Support for Oracle Parallel Server/Real Application Clusters のイン ストールプロセスの概要

次の表に、インストール作業の概要を示し、さらに作業を実行するための詳細な手順 の参照個所を示しています。

<span id="page-15-0"></span><sup>表</sup> **1–1** 作業マップ: Sun Cluster Support for Oracle Parallel Server/Real Application Clusters のインストール

| 作業                                                                                    | 参照個所                                                                                                    |  |
|---------------------------------------------------------------------------------------|----------------------------------------------------------------------------------------------------|--|
| インストール前に考慮すべき事項と特殊な要<br>件                                                             | 16 ページの「インストール前の考慮事項」                                                                                               |  |
|                                                                                       | 19 ページの「特殊な要件」                                                                                                    |  |
| (オプション) ボリューム管理ソフトウェアの<br>インストール                                                      | 22 ページの「Sun Cluster Support for Oracle<br>Parallel Server/Real Application Clusters での<br>ストレージ管理ソフトウェアのインストー<br>ルエ |  |
| データサービスパッケージのインストール                                                                   | 25 ページの「Sun Cluster Support for Oracle<br>Parallel Server/Real Application Clusters<br>パッケージのインストール」                |  |
| UNIX Distributed Lock Manager $\mathcal{O} \setminus \mathcal{V} \times$<br>トール       | 28 ページの「Oracle UDLM のインストー<br>ルー                                                                                    |  |
| (必要な場合) Oracle Parallel Server/Real<br>Application Clusters データベース用の共有<br>ディスクグループの作成 | 31 ページの「Oracle Parallel Server/Real<br>Application Clusters データベース用の VxVM<br>共有ディスクグループの作成1                         |  |

# インストール前の考慮事項

Oracle Parallel Server/Real Application Clusters は、2 つ以上のノードで同時に実行 できるスケーラブルなアプリケーションです。 Sun Cluster Support for Oracle Parallel Server/Real Application Clusters をインストールする前に、以下に説明する 点を考慮してください。

## このデータサービスの特徴

Sun Cluster Support for Oracle Parallel Server/Real Application Clusters は、特殊な 特徴をもつ Sun Cluster 高可用性データサービスです。 一連のパッケージから構成さ れるこのデータサービスをインストールすると、Oracle Parallel Server/Real Application Clusters を Sun Cluster ノードで実行できます。このデータサービスによ り、Sun Cluster コマンドを使ってSun Cluster Support for Oracle Parallel Server/Real Application Clusters を管理できます。

Oracle Parallel Server/Real Application Clusters ソフトウェアですでにこの機能を提 供しているため、このデータサービスは自動フェイルオーバーまたは障害監視の機能 を提供しません。Oracle Parallel Server/Real Application Clusters ソフトウェアは、 Sun Cluster Resource Group Manager (RGM) で登録または管理されません。

<span id="page-16-0"></span>Sun Cluster の共有ディスクアーキテクチャを使用するように Oracle Parallel Server/Real Application Clusters を設定できます。 この構成では、データベースに同 時にアクセスする Oracle Parallel Server/Real Application Clusters の複数のインスタ ンス間で、単一のデータベースを共有します。クラスタノード間の共有リソースに対 するアクセスは、UNIX Distributed Lock Manager (Oracle UDLM) によって制御され ます。

## ハードウェアとソフトウェアの要件

インストールを始める前に、以下に説明するハードウェアとソフトウェアの要件に注 意してください。

#### Sun Cluster フレームワーク要件

Sun Cluster Support for Oracle Parallel Server/Real Application Clusters をインス トールするためには、クラスタに最初のクラスタフレームワークがすでにインストー ルされ、クラスタが動作している必要があります。クラスタソフトウェアの初期イン ストールについて詳しくは、『*Sun Cluster 3.1 10/03* ソフトウェアのインストール』を 参照してください。

#### ストレージ管理の要件

どのストレージ管理スキーマを使用するかを決めます。

- クラスタ機能を備えた VERITAS Volume Manager (VxVM)
- ハードウェア RAID(redundant array of independent disks)サポート
- クラスタファイルシステム クラスタファイルシステムを使用する場合、次のどちらのボリュームマネージャを 使用するかを決めてください。
	- Solaris Volume Manager
	- クラスタ機能のない VxVM

#### ソフトウェアライセンス要件

ソフトウェアを使用するために必要なライセンスを取得して、インストールしている かを確認します。ライセンスのインストールが不正であったり不完全であったりする と、ノードが異常終了する可能性があります。

たとえば、クラスタ機能を備えた VxVM を使用している場合、以下のコマンドのうち の 1 つを実行して、 Volume Manager クラスタ機能のライセンスをインストールして あることを確認してください。

第 1 章 • Sun Cluster Support for Oracle Parallel Server/Real Application Clusters のインストール **17**

- <span id="page-17-0"></span>■ バージョン 3.5 より古いバージョンの VxVM の場合、vxlicense -p コマンドを 実行します。
- VxVM バージョン 3.5 の場合、vxlicrep コマンドを実行します。

#### サポートされているトポロジ要件

Sun Enterprise Services の購入先に、 Sun Cluster Support for Oracle Parallel Server/Real Application Clusters で現在サポートされているトポロジー、クラスタイ ンターコネクト、ストレージ管理スキーマ、およびハードウェア構成について確認し ます。

#### パッチのインストール要件

Solaris オペレーティング環境、Sun Cluster、Oracle、および使用するボリュームマ ネージャ用の適用できるソフトウェアパッチをインストールしてあることを確認しま す。 Sun Cluster Support for Oracle Parallel Server/Real Application Clusters パッチ をインストールする必要がある場合は、データサービスをインストールしたあとでこ れらのパッチを加えてください。

## アプリケーションバイナリファイルとアプリケー ション構成ファイルの場所

アプリケーションバイナリファイルおよびアプリケーション構成ファイルは、次のい ずれかの場所にインストールできます。

- 各クラスタノードのローカルディスク。アプリケーションバイナリファイルとアプ リケーション構成ファイルを個別のクラスタノード上に置くと、後でデータサービ スをシャットダウンせずにアプリケーションをアップグレードできます。 この場合の短所は、アプリケーションバイナリファイルとアプリケーション構成 ファイルの複数のコピーを維持し、管理しなければならない点です。
- クラスタファイルシステム。アプリケーションバイナリファイルとアプリケー ション構成ファイルをクラスタファイルシステム上に置く場合、維持管理するコ ピーは 1 つだけです。 しかし、アプリケーションをアップグレードするには、ク ラスタ全体でデータサービスを停止する必要があります。アップグレードする場合 に多少の停止時間が生じても構わない場合は、アプリケーションのバイナリファイ ルとアプリケーション構成ファイルの 1 つのコピーをクラスタファイルシステム上 に置きます。

## クラスタファイルシステムを使用するための要件

Oracle Parallel Server/Real Application Clusters に関連するすべての以下のクラスタ ファイルシステムに格納できます。

- アプリケーションバイナリファイル
- **18** Sun Cluster 3.1 Data Service for Oracle Parallel Server/Real Application Clusters ガイド 2003 年 10 月, Revision A
- <span id="page-18-0"></span>■ コントロールファイル
- データファイル
- ログファイル
- 構成ファイル

redo ログの書込み中の入力/出力 (I/O) パフォーマンスは、redo ログ用のデバイス グ ループの場所によって影響されます。 パフォーマンスを最適にするために、redo ロ グ用のプライマリのデバイスグループは、 Oracle Parallel Server/Real Application Clusters データベースインスタンスと同じノード上に置くようにしてください。 この デバイスグループには、データベースインスタンスのオンライン redo ログと保存済 み redo ログを保持するクラスタファイルシステムが含まれています。

クラスタファイルシステムの作成方法については、『*Sun Cluster 3.1 10/03* ソフト ウェアのインストール 』の計画の章を参照してください。

## 特殊な要件

この節では、Sun Cluster Support for Oracle Parallel Server/Real Application Clusters 固有の要件を示します。

### 32 ビットモードまたは 64 ビットモード

Oracle UDLM および Oracle リレーショナルデータベースにどのアーキテクチャを使 用するかを決める前に、以下の点に注意してください。

- 両方の Oracle コンポーネントのアーキテクチャが一致する必要があります。たと えばOracle UDLM に 64 ビットアーキテクチャを使用する場合は、RDBMS にも 64 ビットアーキテクチャを使用する必要があります。
- Oracle コンポーネントに 32 ビットアーキテクチャを使用する場合は、それらのコ ンポーネントが配置されたノードを 32 ビットモードまたは 64 ビットモードのど ちらででもブートできます。しかし、Oracle コンポーネントに 64 ビットアーキテ クチャを使用する場合は、それらのコンポーネントが配置されたノードを 64 ビットモードでブートする必要があります。
- すべてのノードをブートするときは、同じアーキテクチャを使用する必要がありま す。たとえば、32 ビットアーキテクチャを使用するように 1 つのノードをブート する場合は、全ノードとも 32 ビットを使用するようにブートする必要がありま す。

第 1 章 • Sun Cluster Support for Oracle Parallel Server/Real Application Clusters のインストール **19**

## <span id="page-19-0"></span>ログファイルの場所

次に、データサービスログファイルの場所を示します。

- 現在のログ: /var/cluster/ucmm/ucmm\_reconf.log
- 以前のログ: /var/cluster/ucmm/ucmm reconf.log.0 (0, 1,...) この場所 は、Oracle UDLM パッケージによって異なります。
- **Oracle UDLM**ログ:/var/cluster/ucmm/dlm\_ *nodename*/logs この場所に Oracle のログファイルを見つけることができない場合は、Oracle のサポートにお 問い合わせください。
- **Oracle UDLM** コアファイル:/var/cluster/ucmm/dlm\_ *nodename*/cores この 場所に Oracle のログファイルを見つけることができない場合は、Oracle のサポー トにお問い合わせください。

### ノード障害と回復の手順

Oracle Parallel Server/Real Application Clusters 環境では、複数の Oracle インスタン スが協力して同じ共有データベースへのアクセスを提供します。 Oracle クライアント は、任意のインスタンスを使用してデータベースにアクセスできます。したがって、1 つまたは複数のインスタンスで障害が発生しても、クライアントは残りのインスタン スに接続することによって、引き続きデータベースにアクセスできます。

注 **–** 1 つのノードで障害が発生する場合は、ノードをメンテナンスモードでブート し、問題を解決してください。 問題を修正した後、ノードをリブートします。詳しく は、『*Sun Cluster 3.1 10/03* のシステム管理』を参照してください。

注 **–** このデータサービスをインストールする場合、ノードをリブートする前に、 Oracle RDBMS ソフトウェアのインストールと Oracle データベースの作成の前のすべ ての手順を完了してください。これらをすべて実行しないと、ノードはパニックを引 き起こします。ノードがパニックを起こした場合は、メンテナンスモードでブートし て問題を解決する必要があります。問題を修正した後、ノードをリブートする必要が あります。 完了しなければならない手順は、表 [2–1](#page-33-0) にリストされています。

## Oracle Parallel Server/Real Application Clusters で の Sun Cluster LogicalHostname リソースの使 用

Oracle Parallel Server/Real Application Clusters のインスタンスを実行するクラスタ ノードが失敗する場合、クライアントアプリケーションが実行しようとした操作をタ イムアウトさせてから、その操作を別のインスタンスでもう一度実行する必要がある

<span id="page-20-0"></span>かもしれません。 TCP/IP ネットワークのタイムアウトが頻繁に起きる場合、クライ アントアプリケーションで障害を検出するのに長時間かかることがあります。通常、 クライアントアプリケーションでこの種の障害を検出するのに必要な時間は、3 分か ら 9 分です。

このような場合、クライアントアプリケーションは、Sun Cluster LogicalHostname リソースを使って、Sun Cluster 上で動作する Oracle Parallel Server/Real Application Clusters データベースに接続できます。 LogicalHostname リソースを Oracle Parallel Server/Real Application Clusters が動作するノード上でマスターされた別の リソースグループで設定できます。 ノードが失敗した場合、LogicalHostname リ ソースが Oracle Parallel Server/Real Application Clusters を実行する別の動作中の ノードで処理を継続します。 LogicalHostname リソースのフェイルオーバーによ り、新しい接続を Oracle Parallel Server/Real Application Clusters の他のインスタン スにつなげることができます。

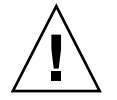

注意 **–** LogicalHostname リソースをこの目的で使用する前に、既存のユーザー接続 への LogicalHostname リソースのフェイルオーバーまたはフェイルバックの影響 を考慮してください。

## Sun Cluster 3.1 での Oracle Parallel Fail Safe/Real Application Clusters Guard オプションの使用

Oracle Parallel Fail Safe/Real Application Clusters Guard オプションのインストー ル、管理および操作については、Oracle のドキュメントを参照してください。 この製 品オプションを Sun Cluster 3.1 で使用する場合は、 Sun Cluster 3.1 をインストールす る前に、以下で説明する点に注意してください。

### ホスト名の制限

Oracle Parallel Fail Safe/Real Application Clusters Guard オプションを Sun Cluster 3.1 で使用する場合、クラスタで使用するホスト名に以下の制限が適用されます。

- ホスト名に特殊文字を含めることはできません。
- Sun Cluster 3.1 をインストールしたあとでは、ホスト名を変更することはできませ ん。

これらの制限およびその他の要件について詳しくは、Oracle のドキュメントを参照し てください。

#### Sun Cluster コマンド使用の制限

Sun Cluster 3.1 で Oracle Parallel Fail Safe/Real Application Clusters Guard オプ ションを使用する場合、以下の操作の実行に Sun Cluster コマンドを使用しないでく ださい。

第 1 章 • Sun Cluster Support for Oracle Parallel Server/Real Application Clusters のインストール **21**

- <span id="page-21-0"></span>■ Oracle Parallel Fail Safe/Real Application Clusters Guard がインストールするリ ソースの状態の操作。 Sun Cluster コマンドをこの目的で使用すると、障害が起き る可能性があります。
- Oracle Parallel Fail Safe/Real Application Clusters Guard がインストールするリ ソースの状態のクエリ。 出力される状態は実際の状態を示さない可能性がありま す。Oracle Parallel Fail Safe/Real Application Clusters Guard の状態を確認するに は、Oracle が提供するコマンドを使用してください。

## Sun Cluster Support for Oracle Parallel Server/Real Application Clusters でのス トレージ管理ソフトウェアのインストー ル

Sun Cluster Support for Oracle Parallel Server/Real Application Clusters ディスクの 場合、以下の構成を使用してください。

- クラスタ機能を備えた VxVM
- ハードウェア RAID サポート
- クラスタファイルシステム

## ▼ VxVM を使用する

Sun Cluster Support for Oracle Parallel Server/Real Application Clusters でVxVM ソ フトウェアを使用するには、以下のタスクを実行します。

**1. (**省略可能**)** クラスタ機能を備えた **VxVM** を使用している場合は、**VxVM** の基本ラ イセンスの他に **Volume Manager** クラスタ機能のライセンスを取得します。 VxVM のライセンス要件については、 VxVM のマニュアルを参照してください

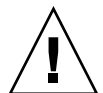

注意 **–** Volume Managerクラスタ機能のライセンスを正しくインストールすること に失敗すると、Oracle Parallel Server/Real Application Clusters サポートをインス トールするときにパニックが起きる可能性があります。 Oracle Parallel Server/Real Application Clusters パッケージをインストールする前に、 vxlicense -pまたはvxlicrepコマンドを実行して、Volume Manager クラスタ 機能の有効なライセンスがインストールされていることを確認してください。

**2. VxVM** ソフトウェアをクラスタノード上にインストールして設定します。

**<sup>22</sup>** Sun Cluster 3.1 Data Service for Oracle Parallel Server/Real Application Clusters ガイド • 2003 年 10 月, Revision A

<span id="page-22-0"></span>詳しくは『*Sun Cluster 3.1 10/03* ソフトウェアのインストール』の「「VERITAS Volume Manager のインストールと構成 」および VxVM のマニュアルを参照して ください。

#### 次の作業

25 ページの「[Sun Cluster Support for Oracle Parallel Server/Real Application](#page-24-0) Clusters [パッケージのインストール」に](#page-24-0)進んで、Sun Cluster Support for Oracle Parallel Server/Real Application Clusters ソフトウェアパッケージをインストールし ます。

## ▼ ハードウェア RAID サポートを使用する

ハードウェア RAID サポートを備えた Sun Cluster Support for Oracle Parallel Server/Real Application Clusters を使用できます。

たとえば、ハードウェア RAID サポートを備えた Sun StorEdge™ A3500/A3500FC ディスクアレイを VxVM ソフトウェアなしで使用できます。 この組み合わせを使う には、ディスクアレイの論理ユニット番号 (LUN) の先頭に raw デバイス ID (/dev/did/rdsk\*) を使用します。 ハードウェア RAID を備えた Sun StorEdge A3500/A3500FC ディスクアレイを使用するクラスタ上に Oracle Parallel Server/Real Application Clusters 用の raw デバイスを設定するには、次の手順が必要です。

- **1.** ディスクアレイ上に **LUN** を作成します。 LUN の作成方法については、Sun Cluster のハードウェアマニュアルを参照してく ださい。
- **2. LUN** を作成したなら、**format(1M)** コマンドを実行して、ディスクアレイの **LUN** を必要な数のスライスにパーティション分割します。 次の例は、コマンドの実行結果を示します。

#### # **format**

- 0. c0t2d0 <SUN18G cyl 7506 alt 2 hd 19 sec 248> /sbus@3,0/SUNW,fas@3,8800000/sd@2,0
- 1. c0t3d0 <SUN18G cyl 7506 alt 2 hd 19 sec 248> /sbus@3,0/SUNW,fas@3,8800000/sd@3,0
- 2. c1t5d0 <Symbios-StorEDGEA3000-0301 cyl 21541 alt 2 hd 64 sec 64> /pseudo/rdnexus@1/rdriver@5,0
- 3. c1t5d1 <Symbios-StorEDGEA3000-0301 cyl 21541 alt 2 hd 64 sec 64> /pseudo/rdnexus@1/rdriver@5,1
- 4. c2t5d0 <Symbios-StorEDGEA3000-0301 cyl 21541 alt 2 hd 64 sec 64> /pseudo/rdnexus@2/rdriver@5,0
- 5. c2t5d1 <Symbios-StorEDGEA3000-0301 cyl 21541 alt 2 hd 64 sec 64> /pseudo/rdnexus@2/rdriver@5,1
- 6. c3t4d2 <Symbios-StorEDGEA3000-0301 cyl 21541 alt 2 hd 64 sec 64> /pseudo/rdnexus@3/rdriver@4,2

<span id="page-23-0"></span>注 **–** ディスクパーティション情報が失われるのを防ぐために、raw ディスクに使用 するディスクスライスのシリンダ 0 でパーティションを開始しないでください。 ディスクのシリンダ 0 にはディスクパーティションテーブルが格納されます。

#### **3. scdidadm(1M)** コマンドを実行して、 [手順](#page-22-0) **1** で作成した **LUN** に対応する **raw** デ バイス **ID (DID)** を見つけます。

次の例は、 scdidadm -L コマンドの出力の例を示しています。

#### # **scdidadm -L**

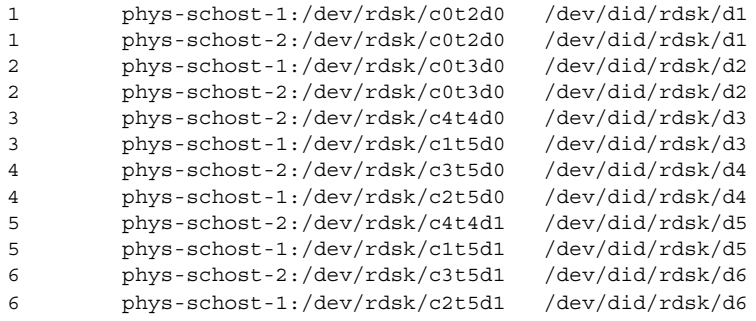

**4. scdidadm(1M)** の出力が示す **DID** を使用して、**raw** デバイスを設定します。 たとえば、scdidadm の出力によって、ディスクアレイの LUN に対応する raw DID が d4 であることがわかったとします。この場合には、 /dev/did/rdsk/d4s*N*raw デバイスを使用します。ここで、*N* はスライス番号で す。

#### 次の作業

25 ページの「[Sun Cluster Support for Oracle Parallel Server/Real Application](#page-24-0) Clusters [パッケージのインストール」に](#page-24-0)進んで、Sun Cluster Support for Oracle Parallel Server/Real Application Clusters ソフトウェアパッケージをインストールし ます。

## ▼ クラスタファイルシステムを使用する

- **1.** クラスタファイルシステムを作成して、マウントします。 クラスタファイルシステムの作成とマウントの方法については、『*Sun Cluster 3.1 10/03* ソフトウェアのインストール』の「クラスタの構成」を参照してください。
- **2. /etc/vfstab** ファイルにマウントポイントのエントリを追加する場合は、さま ざまな タイプの **Oracle** ファイル用の **UFS** ファイルシステム固有のオプションを 設定します。
- **24** Sun Cluster 3.1 Data Service for Oracle Parallel Server/Real Application Clusters ガイド 2003 年 10 月, Revision A

<span id="page-24-0"></span>次の表を参照してください。

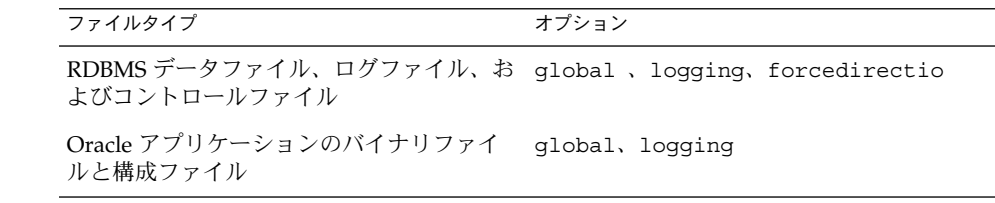

#### 次の作業

25 ページの「Sun Cluster Support for Oracle Parallel Server/Real Application Clusters パッケージのインストール」 に進んで、Sun Cluster Support for Oracle Parallel Server/Real Application Clusters ソフトウェアパッケージをインストールし ます。

## Sun Cluster Support for Oracle Parallel Server/Real Application Clusters パッケージのインストール

Sun Cluster の初期インストール中に Sun Cluster Support for Oracle Parallel Server/Real Application Clusters をインストールしなかった場合、この手順を実行し て、パッケージをインストールします。 Sun Cluster Support for Oracle Parallel Server/Real Application Clusters を実行できるすべてのクラスタノードで、この手順 を実行してください。この手順を実行するには、Sun Cluster 3.1 10/03 CD-ROM が必 要です。

以下のインストールツールの 1 つを使って、Sun Cluster Support for Oracle Parallel Server/Real Application Clusters パッケージをインストールします。

- Web Start プログラム
- pkgadd ユーティリティ

注 **–** インストール前に準備作業を行う必要があるため、scinstall(1M) ユーティリ ティーはデータサービスパッケージの自動インストールをサポートしていません。

第 1 章 • Sun Cluster Support for Oracle Parallel Server/Real Application Clusters のインストール **25**

## <span id="page-25-0"></span>Web Start プログラムを使って、Sun Cluster Support for Oracle Parallel Server/Real Application Clusters パッケージをインストールす る

コマンド行インタフェース (CLI) またはグラフィカルユーザーインタフェース (GUI) を使って、 Web Start プログラムをインストールできます。 CLI と GUI の命令のシー ケンスは似ています。 Web Start プログラムについて詳しくは、installer(1M) の マニュアルページを参照してください。

- **1. Sun Cluster Support for Oracle Parallel Server/Real Application Clusters** パッケージをインストールするクラスタノード上でスーパーユーザーになります。
- **2. (**省略可能**) Web Start** プログラムを **GUI** で実行する場合は、**DISPLAY** 環境変数が 設定されていることを確認してください。
- **3. CD-ROM** ドライブに **Sun Cluster 3.1 10/03 CD-ROM** を挿入します。 ボリューム管理デーモン vold(1M) が実行されており、CD-ROM デバイスを管理 するように構成されている場合は、CD-ROM は自動的に /cdrom/suncluster\_3\_1\_u1 ディレクトリにマウントされます。
- **4. CD-ROM** のルートディレクトリに移動します。 このディレクトリに Web Start プログラムがあります。

# **cd /cdrom/suncluster\_3\_1\_u1**

- **5. Web Start** プログラムを開始します。
	- # **./installer**
- **6.** インストールの種類の選択を求めるプロンプトが表示されたら、「カスタム」を選 択します。
- **7.** プロンプトが表示されたら、インストールする **Sun Cluster** サポートのコンポーネ ントを選択します。 インストールするコンポーネントは、使用しているストレージ管理スキーマに よって異なります。
	- クラスタ機能を備えた VxVM をインストールしている場合は、「Sun Cluster Oracle OPS/RAC Veritas VxVM Support」を選択します。
	- ハードウェア RAID サポートを使用する場合は、「 Sun Cluster Oracle OPS/RAC Hardware RAID Support」を選択します。
	- クラスタファイルシステムを使用している場合は、「Sun Cluster Oracle OPS/RAC Base Support」を選択します。
- **8.** 他のコンポーネントが選択されていないことを確認します。
- **26** Sun Cluster 3.1 Data Service for Oracle Parallel Server/Real Application Clusters ガイド 2003 年 10 月, Revision A
- <span id="page-26-0"></span>**9.** 画面の指示に従って、**Sun Cluster Support for Oracle Parallel Server/Real Application Clusters** パッケージをノードにインストールします。 インストールが終了すると、Web Start プログラムによって、インストールの概要 が表示されます。この概要によって、Web Start プログラムがインストール中に作 成したログを参照できます。これらのログは、/var/sadm/install/logs ディレクトリにあります。
- **10. Web Start** プログラムを終了します。
- **11. CD-ROM** ドライブから **Sun Cluster 3.1 10/03 CD-ROM** を取り出します。
	- **a. CD-ROM** が使用されていないことを確認するために、**CD-ROM** 上ではない ディレクトリに変更します。
	- **b. CD-ROM** を取り出します。

# **eject cdrom**

#### 次の作業

28 ページの「Oracle UDLM [のインストール」](#page-27-0) に進んで Oracle UDLM をインストー ルします。

- ▼ pkgadd ユーティリティを使って、Sun Cluster Support for Oracle Parallel Server/Real Application Clusters パッケージをインストールす る
	- **1. CD-ROM** ドライブに **Sun Cluster 3.1 10/03 CD-ROM** を挿入します。
	- **2.** スーパーユーザーになります。
	- **3.** 現在の作業ディレクトリを使用しているバージョンの **Solaris** オペレーティング環 境のパッケージを含むディレクトリに変更します。
		- Solaris 8 を使用している場合は、次のコマンドを実行します。
			- # **cd /cdrom/suncluster\_3\_1\_u1/SunCluster\_3.1/Sol\_8/Packages**
		- Solaris 9 を使用している場合は、次のコマンドを実行します。

# **cd /cdrom/suncluster\_3\_1\_u1/SunCluster\_3.1/Sol\_9/Packages**

**4. Sun Cluster Support for Oracle Parallel Server/Real Application Clusters** を実行 できる各クラスタノードで、必要なソフトウェアパッケージの内容を **CD-ROM** か らノードに移します。 必要なソフトウェアパッケージは、使用しているストレージ管理スキーマによって

異なります。

第 1 章 • Sun Cluster Support for Oracle Parallel Server/Real Application Clusters のインストール **27**

<span id="page-27-0"></span>■ クラスタ機能を備えた VxVM を使用している場合は、次のコマンドを実行しま す。

# **pkgadd -d . SUNWscucm SUNWudlm SUNWudlmr SUNWcvmr SUNWcvm**

■ ハードウェア RAID サポートを使用している場合は、次のコマンドを実行しま す。

# **pkgadd -d . SUNWscucm SUNWudlm SUNWudlmr SUNWschwr**

■ クラスタファイルシステムを使用している場合は、次のコマンドを実行しま す。

# **pkgadd -d . SUNWscucm SUNWudlm SUNWudlmr**

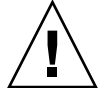

注意 **–** ノードをリブートする前に、Oracle UDLM ソフトウェアを正しくインストール して設定してあることを確認してください。 詳細については、28 ページの「Oracle UDLM のインストール」を参照してください。さらに、ボリュームマネー ジャパッケージのインストールも正しく行われているか確認してください。VxVM を 使用する予定がある場合は、ソフトウェアを正しくインストールしてあることを確認 し、また、VxVM クラスタ機能用のライセンスが有効であることを確認してくださ い。 正しく構成されていないと、ノードでパニックが発生します。

#### 次の作業

28 ページの「Oracle UDLM のインストール」に進んで Oracle UDLM をインストー ルします。

## Oracle UDLM のインストール

Oracle UDLM のインストールには、以下の作業があります。

- ノードの準備
- IOracle UDLM ソフトウェアのインストール

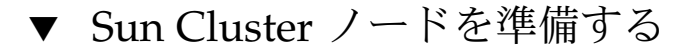

Oracle UDLM ソフトウェアが正しく動作するためには、すべてのクラスタノードに 十分な共有メモリーが必要です。インストール手順については、Oracle Parallel Server/Real Application Clusters の CD-ROM を参照してください。Sun Cluster ノー ドを準備するため、次の作業が終了しているかを確認してください。

- Oracle ユーザーアカウントとデータベース管理グループが正しく設定されている か。
- **28** Sun Cluster 3.1 Data Service for Oracle Parallel Server/Real Application Clusters ガイド 2003 年 10 月, Revision A

<span id="page-28-0"></span>■ Oracle UDLM の共有メモリー要件をサポートするようにシステムが構成されてい るか。

注 **–** 次の手順は、各クラスタノードでスーパーユーザーで実行してください。

**1.** 各ノード上で、**/etc/group** ファイルにデータベース管理者グループ用のエント リを作成し、このグループに潜在的なユーザーを追加します。

通常、このグループの名前は、dba です。 root および oracle が dba グループ のメンバーであることを確認し、必要に応じて他のデータベース管理者 (DBA) ユーザーのエントリを追加します。 グループ ID が Sun Cluster Support for Oracle Parallel Server/Real Application Clusters を実行するすべてのノードで同じである かを確認します。たとえば、次のエントリを /etc/group ファイルに追加しま す。

dba:\*:520:root,oracle ネットワークネームサービス内に、ネットワーク情報サービス (NIS) や NIS+ など のネームサービスのエントリを作成して、データサービスのクライアントに情報を 提供できます。また、ローカルの /etc ファイルにエントリを作成し、ネットワー クネームサービスに依存しないようにできます。

**2.** 各ノード上で、**/etc/passwd** ファイルに **Oracle** ユーザー **ID** 用のエントリ **(**グ ループおよびパスワード**)** を作成し、**pwconv( 1M)** コマンドを実行して、 **/etc/shadow** ファイルにエントリを作成します。 通常、Oracle ユーザー ID は、oracle です。たとえば、次のエントリを /etc/passwd ファイルに追加します。

# **useradd -u 120 -g dba -d /***oracle-home* **oracle** ユーザー ID が Sun Cluster Support for Oracle Parallel Server/Real Application Clusters を実行するすべてのノードで同じであるかを確認します。

#### 次の作業

Oracle Parallel Server/Real Application Clusters 用のクラスタ環境を設定したあと、29 ページの「Oracle UDLM ソフトウェアをインストールする」へ移動して各クラス タノードに Oracle UDLM ソフトウェアをインストールします。

## ▼ Oracle UDLM ソフトウェアをインストールする

注 **–** Oracle UDLM ソフトウェアは、各ノードのローカルディスクにインストールする 必要があります。

第 1 章 • Sun Cluster Support for Oracle Parallel Server/Real Application Clusters のインストール **29**

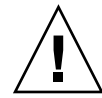

注意 **–** Oracle UDLM ソフトウェアをインストールする前に、データベース管理者グ ループと Oracle ユーザー ID のエントリが作成済みであるかを確認してください。詳 しくは、28 ページの「Sun Cluster [ノードを準備する」を](#page-27-0)参照してください。

- **1.** クラスタノード上にインストールするクラスタノード上でスーパーユーザーになり ます。
- **2. Oracle UDLM** ソフトウェアをインストールします。

インストール手順については、Oracle Parallel Server/Real Application Clusters の インストールマニュアルを参照してください。

注 **–** Oracle UDLM パッケージをインストールした時にエラーメッセージが発生し ていないかを確認してください。パッケージのインストールでエラーが発生した場 合は、Oracle UDLM ソフトウェアをインストールする前に問題を解決してくださ  $\mathcal{V}^{\, \prime \, \prime}$ 

**3. /etc/system** ファイルを共有メモリの設定情報で更新します。

これらのパラメータは、クラスタで利用可能なリソースにもとづいて構成する必要 があります。適切な値を決定してください。ただし、Oracle UDLM がその構成要 件に従って、共有メモリセグメントを作成できることを確認してください。

次に、/etc/system ファイルで構成するエントリの例を示します。

```
*SHARED MEMORY/ORACLE
set shmsys:shminfo_shmmax=268435456
set semsys:seminfo_semmap=1024
set semsys:seminfo_semmni=2048
set semsys:seminfo_semmns=2048
set semsys:seminfo_semmsl=2048
set semsys:seminfo_semmnu=2048
set semsys:seminfo_semume=200
set shmsys:shminfo_shmmin=200
set shmsys:shminfo_shmmni=200
set shmsys:shminfo_shmseg=200
```
**4. Oracle UDLM** ソフトウェアがインストールされている各ノードをシャットダウン して、リブートします。

<span id="page-30-0"></span>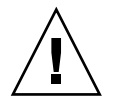

注意 **–** リブートする前に、Oracle UDLM ソフトウェアを正しくインストールして 設定してあることを確認してください。 さらに、ボリュームマネージャパッケー ジのインストールも正しく行われているか確認してください。VxVM を使用する 場合は、ソフトウェアが正しくインストールされていること、また、VxVM クラ スタ機能用のライセンスが有効であることを確認してください。 正しく構成され ていないと、ノードでパニックが発生します。

詳しい手順については、『*Sun Cluster 3.1 10/03* のシステム管理』の「1 つのクラス タノードの停止と起動」を参照してください。

#### 次の作業

Oracle UDLM ソフトウェアを各クラスタノードにインストールしたあと、次の手順 は使用するストレージ管理スキーマによって異なります。

- クラスタファイルシステムなしで、VxVM を使用している場合は、31 ページ の「Oracle Parallel Server/Real Application Clusters データベース用の VxVM 共 有ディスクグループの作成」 に進んで、Oracle Parallel Server/Real Application Clusters データベース用の共有ディスクグループを作成します。
- それ以外の場合は、34 ページの「[Sun Cluster Support for Oracle Parallel](#page-33-0) [Server/Real Application Clusters](#page-33-0) の登録および設定」に進んで、Sun Cluster Support for Oracle Parallel Server/Real Application Clusters を登録し、設定しま す。

Oracle Parallel Server/Real Application Clusters データベース用の VxVM 共有 ディスクグループの作成

注 **–** この作業は、クラスタファイルシステムのない VxVM を使用している場合にだけ 実行してください。

VxVM をクラスタファイルシステムなしで使用している場合、VxVM には、Oracle Parallel Server/Real Application Clusters データベースで使用するための共有ディス クグループが必要です。

第 1 章 • Sun Cluster Support for Oracle Parallel Server/Real Application Clusters のインストール **31**

## <span id="page-31-0"></span>始める前に

Oracle Parallel Server/Real Application Clusters データベース用の VxVM 共有ディス クグループを作成する前に、以下の点に注意してください。

- 共有ディスクグループをクラスタを備えたクラスタデバイスグループとして登録し ないでください。
- 共有ディスクグループを使用するのは、raw データファイルだけなので、この ディスクグループ内にファイルシステムを作成しないでください。
- ボリュームを gen 使用タイプとして作成します。
- 共有ディスクグループに追加するディスクは、すべてのクラスタノードに直接接続 する必要があります。
- VxVM ライセンスが現在有効な状態であるかを確認します。ライセンスの期限が 切れている場合は、ノードにパニックが起こります。
- ▼ Oracle Parallel Server/Real Application Clusters データベース用の VxVM 共有ディスクグループを 作成する
	- **VxVM** 共有ディスクグループ作成用に提供されている **VERITAS** コマンドを使用 します。

VxVM 共有ディスクグループについては、VxVM のマニュアルを参照してくださ い。

## 次の作業

Oracle Parallel Server/Real Application Clusters データベース用の共有ディスクグ ループを作成したら、34 ページの「[Sun Cluster Support for Oracle Parallel](#page-33-0) [Server/Real Application Clusters](#page-33-0) の登録および設定」に進んで Sun Cluster Support for Oracle Parallel Server/Real Application Clusters を登録し、設定してください。

# <span id="page-32-0"></span>Sun Cluster Support for Oracle Parallel Server/Real Application Clusters の管 理

この章では、Sun Cluster ノード上の Sun Cluster Support for Oracle Parallel Server/Real Application Clusters の管理について説明します。 この章の内容は次のと おりです。

- 36 ページの「 [Sun Cluster Support for Oracle Parallel Server/Real Application](#page-35-0) Clusters [をクラスタ用に登録して設定する」](#page-35-0)
- 38 ページの「選択したノード用に [Sun Cluster Support for Oracle Parallel](#page-37-0) [Server/Real Application Clusters](#page-37-0) を登録して設定する」
- 40 ページの「クラスタから [Sun Cluster Support for Oracle Parallel Server/Real](#page-39-0) [Application Clusters](#page-39-0) を削除する」
- 41 ページの「選択されたノードから [Sun Cluster Support for Oracle Parallel](#page-40-0) [Server/Real Application Clusters](#page-40-0) を削除する」
- 43 ページの「 scrgadm ユーティリティを使って RAC [フレームワークリソース](#page-42-0) [グループを作成する」](#page-42-0)
- 46 ページの「 scrgadm [ユーティリティを使って、](#page-45-0)RAC フレームワークリソー [スグループにノードを追加する」](#page-45-0)
- 47 ページの「 scrgadm ユーティリティを使って RAC [フレームワークリソース](#page-46-0) [グループを削除する」](#page-46-0)
- 49 ページの「scrgadm ユーティリティを使って RAC [フレームワークリソースグ](#page-48-0) [ループからノードを削除する」](#page-48-0)
- 53 [ページの「リソースが使用不可の場合にだけ調整可能な拡張プロパティを変更](#page-52-0) [する」](#page-52-0)

## <span id="page-33-0"></span>Sun Cluster Support for Oracle Parallel Server/Real Application Clusters の管理 作業の概要

次の表は、管理作業の概要を説明し、作業を実行するための詳細な手順の参照個所を 示しています。

<sup>表</sup> **2–1** 作業マップ: Sun Cluster Support for Oracle Parallel Server/Real Application Clusters の管理

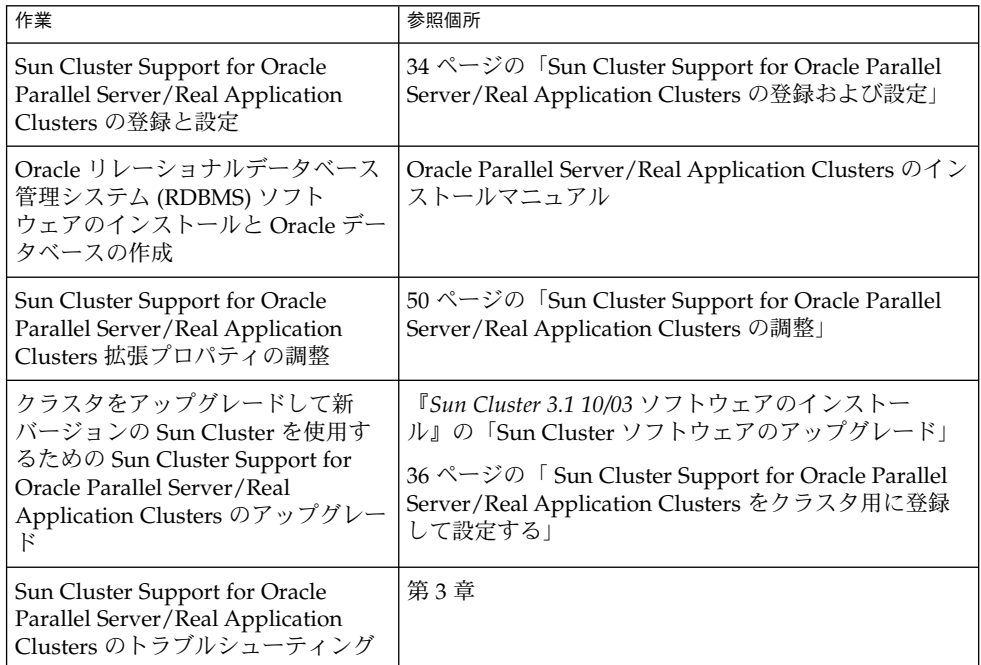

## Sun Cluster Support for Oracle Parallel Server/Real Application Clusters の登録 および設定

Sun Cluster Support for Oracle Parallel Server/Real Application Clusters を登録して 設定することにより、Sun Cluster コマンドを使って、このサポートを管理できます。

<span id="page-34-0"></span>以下のエンティティに対して、Sun Cluster Support for Oracle Parallel Server/Real Application Clusters を登録して設定できます。

- クラスタ。詳細は、36 ページの「 [Sun Cluster Support for Oracle Parallel](#page-35-0) Server/Real Application Clusters [をクラスタ用に登録して設定する」](#page-35-0) を参照して ください。
- クラスタ内の選択したノード。詳細は、38[ページの「選択したノード用に](#page-37-0) Sun [Cluster Support for Oracle Parallel Server/Real Application Clusters](#page-37-0) を登録して設 [定する」](#page-37-0) を参照してください。

## RAC フレームワークリソースグループの概要

Real Application Clusters (RAC) フレームワークリソースグループにより、Sun Cluster コマンドを使って、Oracle Parallel Server/Real Application Clusters を管理で きます。 このリソースグループには、以下のシングルインスタンスのリソースタイプ のインスタンスが含まれています。

- Sun Cluster コマンドを使って、Oracle Parallel Server/Real Application Clusters を管理できるようにするフレームワークを表す SUNW.rac\_framework
- Sun Cluster Support for Oracle Parallel Server/Real Application Clusters の UNIX Distributed Lock Manager (Oracle UDLM) コンポーネントを表す SUNW.rac\_udlm

さらに、RAC フレームワークリソースグループには、使用しているストレージ管理ス キーマを表すシングルインスタンスのリソースタイプのインスタンスが含まれます。

- クラスタ機能を備えた VxVM は、 sunw.rac\_cvm リソースタイプで表されま す。
- ハードウェア RAID サポートは、SUNW.rac\_hwraid リソースタイプで表されま す。
- クラスタファイルシステムは、リソースタイプでは表されません。

注 **–** RACフレームワークリソースグループ用に定義されたリソースタイプでは、 Resource Group Manager (RGM) で Oracle Parallel Server/Real Application Clusters のインスタンスを管理できません。

## scsetup または scrgadmを使用するかの決定

以下の手順は、scsetup(1M) ユーティリティを使って、Sun Cluster Support for Oracle Parallel Server/Real Application Clusters 用のリソースを設定する方法を説明 しています。scsetup ユーティリティにより、Sun Cluster Support for Oracle Parallel Server/Real Application Clusters 用のリソースをインタラクティブに設定 し、コマンドの構文エラーまたは脱落による設定エラーの可能性を少なくすることが できます。 scsetup ユーティリティは、必要なリソースがすべてクラスタノードに インストールされたソフトウェアの基づいて作成されるようにします。

<span id="page-35-0"></span>注 **–** scrgadm(1M) ユーティリティを使って、Sun Cluster Support for Oracle Parallel Server/Real Application Clusters 用のリソースを設定する方法については、43 [ペー](#page-42-0) ジの「scrgadm ユーティリティを使用した RAC [フレームワークリソースグループの](#page-42-0) [作成、変更、および削除」を](#page-42-0)参照してください。

### **Sun Cluster Support for Oracle Parallel** Server/Real Application Clusters をクラスタ用に 登録して設定する

Sun Cluster Support for Oracle Parallel Server/Real Application Clusters をクラスタ 用に登録および設定すると、RAC フレームワークリソースグループが作成されます。

この手順を実行する前に、必要な Sun Cluster Support for Oracle Parallel Server/Real Application Clusters ソフトウェアパッケージが各ノード上にインストールされている ことを確認してください。 必要なソフトウェアパッケージは、使用しているストレー ジ管理スキーマによって異なります。詳細は、25 ページの「[Sun Cluster Support for](#page-24-0) [Oracle Parallel Server/Real Application Clusters](#page-24-0) パッケージのインストール」を参照 してください。

- **1.** スーパーユーザーになります。
- **2. 1** つのノードからだけ、**RAC** フレームワークリソースグループを作成します。

注 **–** 以下の手順は、scsetup ユーティリティを使って、この操作を実行する方法 を説明しています。 scrgadm ユーティリティを使ってこの操作を実行する方法に ついては、43 ページの「 scrgadm [ユーティリティを使って](#page-42-0) RAC フレームワー [クリソースグループを作成する」を](#page-42-0)参照してください。

**a. scsetup** ユーティリティを起動します。

```
# scsetup
```
scsetup のメインメニューが表示されます。

- **b.** データサービスのオプションに対応する番号を入力します。 データサービス メニューが表示されます。
- **c. Sun Cluster Support for Oracle Parallel Server/Real Application Clusters** を 設定するためのオプションに対応する番号を入力します。

Sun Cluster Support for Oracle RAC メニューが表示されます。

- **d. RAC** フレームワークリソースグループを作成するためのオプションに対応する 番号を入力します。
- **36** Sun Cluster 3.1 Data Service for Oracle Parallel Server/Real Application Clusters ガイド 2003 年 10 月, Revision A
scsetup ユーティリティによってSun Cluster Support for Oracle Parallel Server/Real Application Clusters パッケージがインストールされているクラス タノードのリストが表示されます。scsetup ユーティリティからこれらの ノードに RAC フレームワークリソースグループが作成されることを確認する ように求められます。

**e. scsetup** ユーティリティがリストされたノード上に**RAC**フレームワークリ ソースグループを作成することを確認するには、**y** と入力します。 scsetup ユーティリティは、RAC フレームワークリソースグループおよびこ のリソースグループに含まれるリソースをリストされたノード上に作成しま す。

注 **–** リソースプロパティの値がデフォルト値から変更された場合、scsetup ユーティリティは、このプロパティをscsetup ユーティリティが作成するリ ソースの変更された値に設定します。

**3. RAC** フレームワークリソースグループおよびそのリソースがオンラインであるか どうかを調べます。 scstat(1M) ユーティリティを使用します。確認するリソースグループは、 rac-framework-rg という名前です。 scsetup ユーティリティは、リソースグ

ループを作成するときに自動的にこの名前を割り当てます。

# **scstat -g**

- RAC フレームワークリソースグループとそのリソースがオンラインの場合、こ れ以上の操作は不要です。
- RACフレームワークリソースグループとそのリソースがオンラインでない場 合、これらをオンラインにします。

# **scswitch -Z -g rac-framework-rg**

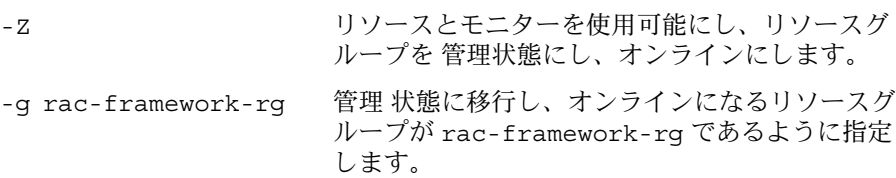

### 次の作業

Oracle RDBMS ソフトウェアのインストールと Oracle データベースの作成について は、Oracle Parallel Server/Real Application Clusters のインストールマニュアルを参 照してください。

第 2 章 • Sun Cluster Support for Oracle Parallel Server/Real Application Clusters の管理 **37**

## ▼ 選択したノード用に Sun Cluster Support for Oracle Parallel Server/Real Application Clusters を 登録して設定する

Sun Cluster Support for Oracle Parallel Server/Real Application Clusters を選択した ノード用に登録および設定すると、RAC フレームワークリソースグループにノードが 追加されます。

この手順は、次のような場合に実行してください。

- クラスタにノードを追加していて、それらのノード上で Sun Cluster Support for Oracle Parallel Server/Real Application Clusters を実行したい場合。
- クラスタ内のノードのサブセット上だけで Sun Cluster Support for Oracle Parallel Server/Real Application Clusters を実行したい場合。

この手順を実行する前に、必要な Sun Cluster Support for Oracle Parallel Server/Real Application Clusters ソフトウェアパッケージが各ノード上にインストールされている ことを確認してください。 必要なソフトウェアパッケージは、使用しているストレー ジ管理スキーマによって異なります。詳細は、25 ページの「[Sun Cluster Support for](#page-24-0) [Oracle Parallel Server/Real Application Clusters](#page-24-0) パッケージのインストール」を参照 してください。

- **1.** スーパーユーザーになります。
- **2. RAC**フレームワークリソースグループにノードを追加します。

注 **–** 以下の手順は、scsetup ユーティリティを使って、この操作を実行する方法 を説明しています。 scrgadm ユーティリティを使ってこの操作を実行する方法に ついては、46 ページの「 scrgadm [ユーティリティを使って、](#page-45-0)RAC フレーム [ワークリソースグループにノードを追加する」を](#page-45-0)参照してください。

**a. scsetup** ユーティリティを起動します。

# **scsetup**

- **b.** データサービスのオプションに対応する番号を入力します。 データサービス メニューが表示されます。
- **c. Sun Cluster Support for Oracle Parallel Server/Real Application Clusters** を 設定するためのオプションに対応する番号を入力します。

Sun Cluster Support for Oracle RAC メニューが表示されます。

- **d. RAC** フレームワークリソースグループにノードを追加するためのオプションに 対応する番号を入力します。 scsetup ユーティリティは次のように応答します。
- **38** Sun Cluster 3.1 Data Service for Oracle Parallel Server/Real Application Clusters ガイド 2003 年 10 月, Revision A
- <span id="page-38-0"></span>■ RACフレームワークリソースグループに追加できるノードのリストが表示 されます。このリストには、 Sun Cluster Support for Oracle Parallel Server/Real Application Clusters パッケージがインストールされているクラ スタノードが含まれますが、このノード上には、RAC フレームワークリ ソースグループは存在しません。
- scsetup ユーティリティにより、追加するノードのリストの入力を求める プロンプトが表示されます。
- **e. RAC** フレームワークリソースグループに追加するノードのコンマで区切ったリ ストを入力します。
- **3. RAC** フレームワークリソースグループおよびそのリソースをオンラインにしま す。

# **scswitch -Z -g rac-framework-rg**

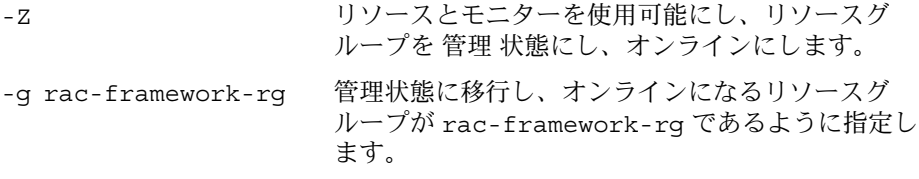

#### 次の作業

Oracle RDBMS ソフトウェアのインストールと Oracle データベースの作成について は、Oracle Parallel Server/Real Application Clusters のインストールマニュアルを参 照してください。

# Sun Cluster Support for Oracle Parallel Server/Real Application Clusters の削除

Sun Cluster Support for Oracle Parallel Server/Real Application Clusters を削除する と、このリソースグループから RAC フレームワークリソースグループが削除される か、またはノードが削除されます。

### <span id="page-39-0"></span>▼ クラスタから Sun Cluster Support for Oracle Parallel Server/Real Application Clusters を削除す る

このタスクを実行するために scsetup ユーティリティまたは scrgadm ユーティリ ティを実行するクラスタノードは、クラスタモードで起動する必要があります。

- **1.** クラスタの**1**つのノード上で、スーパーユーザーになります。
- **2. RAC**フレームワークリソースグループを削除します。

注 **–** 以下の手順は、scsetup ユーティリティを使って、この操作を実行する方法 を説明しています。 scrgadm ユーティリティを使ってこの操作を実行する方法に ついては、47 ページの「 scrgadm [ユーティリティを使って](#page-46-0) RAC フレームワー [クリソースグループを削除する」を](#page-46-0)参照してください。

**a. scsetup** ユーティリティを起動します。

# **scsetup**

scsetup のメインメニューが表示されます。

- **b.** データサービスのオプションに対応する番号を入力します。 データサービス メニューが表示されます。
- **c. Sun Cluster Support for Oracle Parallel Server/Real Application Clusters** を 設定するためのオプションに対応する番号を入力します。 Sun Cluster Support for Oracle RAC メニューが表示されます。
- **d. RAC** フレームワークリソースグループを削除するためのオプションに対応する 番号を入力します。 scsetup ユーティリティによって RAC フレームワークリソースグループが存 在するクラスタノードのリストが表示されます。scsetup ユーティリティか らこれらのノードから RAC フレームワークリソースグループを削除すること を確認するように求められます。
- **e. scsetup** ユーティリティがリストされたノードから **RAC** フレームワークリ ソースグループを削除することを確認するには、**y** と入力します。

scsetup ユーティリティは、RAC フレームワークリソースグループおよびこ のリソースグループに含まれるリソースをリストされたノード上から削除しま す。

- **3.** クラスタ内の各ノードを非クラスタモードで起動します。
- **40** Sun Cluster 3.1 Data Service for Oracle Parallel Server/Real Application Clusters ガイド 2003 年 10 月, Revision A
- <span id="page-40-0"></span>**4.** クラスタ内の各ノードから、使用しているストレージ管理スキーマ用の **Sun Cluster Support for Oracle Parallel Server/Real Application Clusters** ソフト ウェアパッケージをアンインストールします。
	- クラスタ機能を備えた VxVM を使用している場合は、次のコマンドを入力しま す。

# **pkgrm SUNWscucm SUNWudlm SUNWudlmr SUNWcvmr SUNWcvm**

■ ハードウェア RAID サポートを使用している場合は、次のコマンドを入力しま す。

# **pkgrm SUNWscucm SUNWudlm SUNWudlmr SUNWschwr**

■ クラスタファイルシステムを使用している場合は、次のコマンドを入力しま す。

# **pkgrm SUNWscucm SUNWudlm SUNWudlmr**

注 **–** クラスタをリブートしたときに、UCMM (userland cluster membership monitor) デーモン ucmmd が起動するのを防ぐには、Sun Cluster Support for Oracle Parallel Server/Real Application Clusters ソフトウェアパッケージをアンイ ンストールする必要があります。

- ▼ 選択されたノードから Sun Cluster Support for Oracle Parallel Server/Real Application Clusters を 削除する
	- **1.** スーパーユーザーになります。
	- **2. Sun Cluster Support for Oracle Parallel Server/Real Application Clusters** を削除 するノードを非クラスタモードで起動します。
	- **3. RAC** フレームワークリソースグループからノードを削除します。

注 **–** 以下の手順は、scsetup ユーティリティを使って、この操作を実行する方法 を説明しています。 scrgadm ユーティリティを使ってこの操作を実行する方法に ついては、49 ページの「scrgadm [ユーティリティを使って](#page-48-0) RAC フレームワーク [リソースグループからノードを削除する」を](#page-48-0)参照してください。

**a. scsetup** ユーティリティを起動します。

# **scsetup**

第 2 章 • Sun Cluster Support for Oracle Parallel Server/Real Application Clusters の管理 **41**

- **b.** データサービスのオプションに対応する番号を入力します。 データサービス メニューが表示されます。
- **c. Sun Cluster Support for Oracle Parallel Server/Real Application Clusters** を 設定するためのオプションに対応する番号を入力します。 Sun Cluster Support for Oracle RAC メニューが表示されます。
- **d. RAC** フレームワークリソースグループからノードを削除するためのオプション に対応する番号を入力します。

scsetup ユーティリティは次のように応答します。

- RAC フレームワークリソースグループ内のノードのリストが表示されま す。
- scsetup ユーティリティにより、削除するノードのリストの入力を求める プロンプトが表示されます。
- **e. RAC** フレームワークリソースグループから削除するノードのコンマで区切った リストを入力します。
- **4. (**省略可能**)** 削除した各ノードから、使用しているストレージ管理スキーマ用の **Sun Cluster Support for Oracle Parallel Server/Real Application Clusters** ソフト ウェアパッケージをアンインストールします。
	- クラスタ機能を備えた VxVM を使用している場合は、次のコマンドを入力しま す。

# **pkgrm SUNWscucm SUNWudlm SUNWudlmr SUNWcvmr SUNWcvm**

■ ハードウェア RAID サポートを使用している場合は、次のコマンドを入力しま す。

# **pkgrm SUNWscucm SUNWudlm SUNWudlmr SUNWschwr**

■ クラスタファイルシステムを使用している場合は、次のコマンドを入力しま す。

# **pkgrm SUNWscucm SUNWudlm SUNWudlmr**

## <span id="page-42-0"></span>scrgadm ユーティリティを使用した RAC フレームワークリソースグループ の作成、変更、および削除

scrgadm ユーティリティにより、スクリプトを使って、RAC フレームワークリソー スグループを作成、変更および削除できます。このプロセスを自動化することによ り、同じ設定情報をクラスタ内の多数のノードに配布する時間が短縮されます。

注 **–** scsetup ユーティリティを使って、RAC フレームワークリソースを作成、変 更、または削除する手順については、34 ページの「[Sun Cluster Support for Oracle](#page-33-0) [Parallel Server/Real Application Clusters](#page-33-0) の登録および設定」 および39 [ページ](#page-38-0) の「[Sun Cluster Support for Oracle Parallel Server/Real Application Clusters](#page-38-0) の削 [除」を](#page-38-0)参照してください。 scsetup ユーティリティを使うことにより、コマンドの 構文エラーまたは脱落による設定エラーが起きる可能性が少なくなります。

## scrgadm ユーティリティを使って RAC フレーム ワークリソースグループを作成する

- **1.** クラスタの**1**つのノード上で、スーパーユーザーになります。
- **2.** スケーラブルリソースグループを作成します。
	- # **scrgadm -a -g** *resource-group* **\**
		- **-y nodelist=***nodelist* **\**
		- **-y maximum\_primaries=***num-in-list* **\**
		- **-y desired\_primaries=***num-in-list* **\**
		- **-y RG\_mode=Scalable**
	- -g *resource-group* リソースグループに割り当てる名前を指定します。
	- -y nodelist= *nodelist*

Sun Cluster Support for Oracle Parallel Server/Real Application Clusters を使用 可能にするクラスタノードのコンマで区切ったリストを指定します。 Sun Cluster Support for Oracle Parallel Server/Real Application Clusters ソフト ウェアパッケージは、このリストの各ノードにインストールする必要がありま す。

<span id="page-43-0"></span>-y maximum\_primaries= *num-in-list*

Sun Cluster Support for Oracle Parallel Server/Real Application Clusters を使用 可能にするノードの番号を指定します。 この番号は、*nodelist* 内の番号と同じで なければなりません。

- -y desired\_primaries= *num-in-list* Sun Cluster Support for Oracle Parallel Server/Real Application Clusters を使用 可能にするノードの番号を指定します。 この番号は、*nodelist* 内の番号と同じで なければなりません。
- -y RG\_mode=Scalable このリソースグループがスケーラブルであることを指定します。
- **3. SUNW.rac\_framework** リソースタイプを登録します。
	- # **scrgadm -a -t SUNW.rac\_framework**
- **4. SUNW.rac\_framework** リソースタイプのインスタンスを [手順](#page-42-0) **2** で作成したリ ソースグループに追加します。

```
# scrgadm -a -j fmwk-resource \
  -g resource-group \
  -t SUNW.rac_framework
```
- -j *fmwk-resource* SUNW.rac\_framework リソースに割り当てる名前を指定し ます。
- -g *resource-group* リソースを追加するリソースグループを指定します。このリ ソースグループは[、手順](#page-42-0) 2 で作成したリソースグループでな ければなりません。
- **5. SUNW.rac\_udlm** リソースタイプを登録します。

```
# scrgadm -a -t SUNW.rac_udlm
```
**6. SUNW.rac\_udlm** リソースタイプのインスタンスを [手順](#page-42-0) **2** で作成したリソースグ ループに追加します。

```
このインスタンスが、手順 4 で作成した SUNW.rac_framework リソースに基づ
いていることを確認します。
```
- # **scrgadm -a -j** *udlm-resource* **\**
	- **-g** *resource-group* **\**
	- **-t SUNW.rac\_udlm \**
	- **-y resource\_dependencies=***fmwk-resource*
- -j *udlm-resource*
	- SUNW.rac\_udlm リソースに割り当てる名前を指定します。
- -g *resource-group*
	- リソースを追加するリソースグループを指定します。このリソースグループ は[、手順](#page-42-0) 2 で作成したリソースグループでなければなりません。
- **44** Sun Cluster 3.1 Data Service for Oracle Parallel Server/Real Application Clusters ガイド 2003 年 10 月, Revision A

-y resource\_dependencies= *fmwk-resource*

このインスタンスが[、手順](#page-43-0) 4 で作成した SUNW.rac\_framework リソースに基 づくように指定します。

- **7.** 使用しているストレージ管理スキーマに必要なリソースタイプのインスタンスを登 録して追加します。
	- クラスタ機能を備えた VxVM を使用している場合は、SUNW.rac\_cvm リソー スタイプのインスタンス[を手順](#page-42-0) 2 で作成したリソースグループに追加します。

このインスタンスが[、手順](#page-43-0)4 で作成した rac\_framework リソースに基づいて いることを確認します。

- # **scrgadm -a -t SUNW.rac\_cvm**
- # **scrgadm -a -j** *cvm-resource* **\**
	- **-g** *resource-group* **\**
	- **-t SUNW.rac\_cvm \**
	- **-y resource\_dependencies=***fmwk-resource*
- -j *cvm-resource*
	- SUNW.rac\_cvm リソースに割り当てる名前を指定します。
- -g *resource-group*

リソースを追加するリソースグループを指定します。このリソースグループ は[、手順](#page-42-0) 2 で作成したリソースグループでなければなりません。

-y resource\_dependencies= *fmwk-resource*

このインスタンスが[、手順](#page-43-0) 4 で作成した SUNW.rac\_framework リソース に基づくように指定します。

■ ハードウェア RAID サポートを使用している場合は、SUNW.rac\_hwraid リ ソースタイプのインスタンス[を手順](#page-42-0) 2 で作成したリソースグループに登録して 追加します。

このインスタンスが[、手順](#page-43-0)4 で作成した rac\_framework リソースに基づいて いることを確認します。

- # **scrgadm -a -t SUNW.rac\_hwraid**
- # **scrgadm -a -j** *raid-resource* **\**
	- **-g** *resource-group* **\**
	- **-t SUNW.rac\_hwraid \**

**-y resource\_dependencies=***fmwk-resource*

-j *raid-resource*

SUNW.rac\_hwraid リソースに割り当てる名前を指定します。

- -g *resource-group*
	- リソースを追加するリソースグループを指定します。このリソースグループ は[、手順](#page-42-0) 2 で作成したリソースグループでなければなりません。
- -y resource\_dependencies= *fmwk-resource*

このインスタンスが[、手順](#page-43-0) 4 で作成した SUNW.rac\_framework リソース に基づくように指定します。

第 2 章 • Sun Cluster Support for Oracle Parallel Server/Real Application Clusters の管理 **45**

- <span id="page-45-0"></span>■ クラスタファイルシステムを使用している場合は、このストレージ管理スキー マを表すリソースインスタンスは必要ありません。
- **8. RAC** フレームワークリソースグループおよびそのリソースをオンラインにしま す。

# **scswitch -Z -g** *resource-group*

-Z リソースとモニターを使用可能にし、リソースグループを 管 理 状態にし、オンラインにします。

-g *resource-group* [手順](#page-42-0) 2 で作成したリソースグループが管理 状態に移行し、オ ンラインになるように指定します。

scrgadm ユーティリティを使って、RAC フレー ムワークリソースグループにノードを追加する

この手順は、クラスタ用にすでに RAC フレームワークリソースグループが作成され ていることを前提にしています。

- **1.** クラスタの**1**つのノード上で、スーパーユーザーになります。
- **2. RAC** フレームワークリソースグループの場合、以下のノードを含むノードリスト を指定します。
	- Sun Cluster Support for Oracle Parallel Server/Real Application Clusters がす でに使用可能になっているノード。
	- RAC フレームワークリソースグループに追加しているノード。
	- # **scrgadm -c -g** *resource-group* **\**
	- **-y nodelist=***nodelist* **\**
	- **-y maximum\_primaries=***num-in-list* **\**
	- **-y desired\_primaries=***num-in-list*
	- -g *resource-group*

ノードを追加する RAC フレームワークリソースグループの名前を指定します。 このリソースグループが scsetup ユーティリティを使って作成された場合、リ ソースグループの名前は、rac-framework-rg です。

-y nodelist= *nodelist*

Sun Cluster Support for Oracle Parallel Server/Real Application Clusters がすで に使用可能になっているクラスタノードおよびRAC フレームワークリソースグ ループに追加するノードのコンマで区切ったリストを指定します。 Sun Cluster Support for Oracle Parallel Server/Real Application Clusters ソフトウェア パッケージは、このリストの各ノードにインストールする必要があります。

<span id="page-46-0"></span>-y maximum\_primaries= *num-in-list*

Sun Cluster Support for Oracle Parallel Server/Real Application Clusters を使用 可能にするノードの番号を指定します。 この番号は、*nodelist* 内の番号と同じで なければなりません。

- -y desired\_primaries= *num-in-list*
- Sun Cluster Support for Oracle Parallel Server/Real Application Clusters を使用 可能にするノードの番号を指定します。 この番号は、*nodelist* 内の番号と同じで なければなりません。
- **3. RAC** フレームワークリソースグループおよびそのリソースをオンラインにしま す。

# **scswitch -Z -g** *resource-group*

- -Z リソースとモニターを使用可能にし、リソースグループを 管 理 状態にし、オンラインにします。
- -g *resource-group* 管理 状態に移行し、オンラインになる RAC フレームワーク リソースグループの名前を指定します。このリソースグルー プが scsetup ユーティリティを使って作成された場合、リ ソースグループの名前は、rac-framework-rg です。

## scrgadm ユーティリティを使って RAC フレーム ワークリソースグループを削除する

RAC フレームワークリソースグループに含まれるリソースは、35 [ページの「](#page-34-0)RAC フ [レームワークリソースグループの概要」に](#page-34-0)記載されています。 RAC フレームワーク リソースグループがscsetup ユーティリティによって作成されている場合は、 scsetup が下の表に示すようにリソースに名前を割り当てます。

表 **2–2** scsetup によって RAC フレームワークリソースに割り当てられる名前

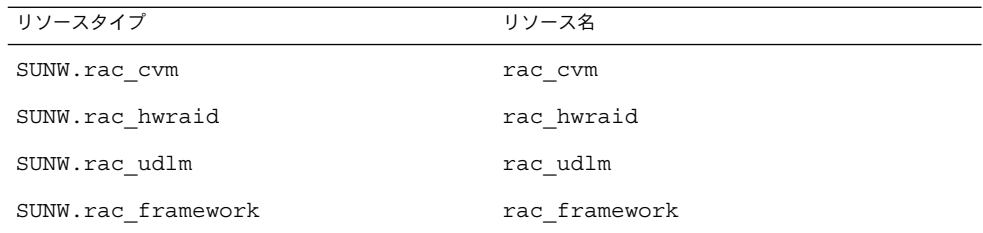

- **1.** クラスタの**1**つのノード上で、スーパーユーザーになります。
- **2. RAC** フレームワークリソースグループに含まれる各リソースを使用不可にしま す。

第 2 章 • Sun Cluster Support for Oracle Parallel Server/Real Application Clusters の管理 **47**

必ず RAC フレームワークリソースグループに含まれる他のすべてのリソースを使 用不可にしてから SUNW.rac\_framework リソースのインスタンスを使用不可に してください。 RAC フレームワークリソースグループ内の他のリソースは、 SUNW.rac\_framework に依存しています。

```
# scswitch -n -j resource
```
- -j *resource* 使用不可にするリソースの名前を指定します。 このリソースが、 scsetup ユーティリティを使って作成された場合、名前は表 [2–2](#page-46-0) に示すようにリソースタイプによって異なります。
- **3.** [手順](#page-46-0) **2** で使用不可にした各リソースを削除します。

必ず RAC フレームワークリソースグループに含まれる他のすべてのリソースを削 除してから SUNW.rac\_framework リソースのインスタンスを削除してくださ い。RAC フレームワークリソースグループ内の他のリソースは、 SUNW.rac\_framework に依存しています。

- # **scrgadm -r -j** *resource*
- -j *resource* 削除するリソースの名前を指定します。 このリソースが、 scsetup ユーティリティを使って作成された場合、名前は表 [2–2](#page-46-0) に示すようにリソースタイプによって異なります。
- **4.** 手順 **3** で削除した各リソースのリソースタイプの登録を解除します。
	- # **scrgadm -r -t** *resource-type*

-t *resource-type* 登録を解除するリソースタイプの名前を指定します。 このリ ソースタイプは、リソースグループが作成されたときに RAC フレームワークリソースグループに登録されています。RAC フレームワークリソースグループに含まれるリソースは、 「35 ページの「RAC [フレームワークリソースグループの概](#page-34-0) [要」」](#page-34-0)に記載されています。

- **5. RAC** フレームワークリソースグループを削除します。
	- # **scrgadm -r -g** *resource-group*

-g *resource-group* 削除するRAC フレームワークリソースグループの名前を指 定します。 このリソースグループが scsetup ユーティリ ティを使って作成された場合、リソースグループの名前は、 rac-framework-rg です。

例 **2–1** scrgadm ユーティリティを使った RAC フレームワークリソースグループの削除

```
# scswitch -n -j rac_cvm
# scswitch -n -j rac_udlm
# scswitch -n -j rac_framework
# scrgadm -r -j rac_cvm
# scrgadm -r -j rac_udlm
# scrgadm -r -j rac_framework
# scrgadm -r -t SUNW.rac_cvm
# scrgadm -r -t SUNW.rac_udlm
```
<span id="page-48-0"></span>例 **2–1** scrgadm ユーティリティを使った RAC フレームワークリソースグループの削除 *(*続き*)*

# scrgadm -r -t SUNW.rac\_framework # scrgadm -r -g rac-framework-rg

この例は、scsetup ユーティリティを使って作成された RAC フレームワークリソー スグループを削除するために必要なコマンドを示しています。 このリソースグループ が削除されたクラスタは、VxVM ボリュームマネージャを使用しています。

注 **–** RAC フレームワークリソースグループを削除した後、各クラスタノードを非クラ スタモードで起動して、Sun Cluster Support for Oracle Parallel Server/Real Application Clusters ソフトウェアパッケージをアンインストールする必要がありま す。 詳細は、 40 ページの「クラスタから [Sun Cluster Support for Oracle Parallel](#page-39-0) [Server/Real Application Clusters](#page-39-0) を削除する」を参照してください。

## ▼ scrgadm ユーティリティを使って RAC フレーム ワークリソースグループからノードを削除する

- **1.** クラスタの**1**つのノード上で、スーパーユーザーになります。
- **2. Sun Cluster Support for Oracle Parallel Server/Real Application Clusters** を削除 するノードを非クラスタモードで起動します。
- **3. RAC** フレームワークリソースグループの場合、**RAC** フレームワークリソースグ ループに残るノードだけを含むノードリストを指定します。
	- このノードリストには、削除するノードは含めないでください。
	- # **scrgadm -c -g** *resource-group* **\**
		- **-y nodelist=***nodelist* **\**
		- **-y maximum\_primaries=***num-in-list* **\**
		- **-y desired\_primaries=***num-in-list*
	- -g *resource-group*

ノードを削除するRAC フレームワークリソースグループの名前を指定します。 このリソースグループが scsetup ユーティリティを使って作成された場合、リ ソースグループの名前は、rac-framework-rg です。

-y nodelist= *nodelist* RAC フレームワークリソースグループに残るクラスタノードのコンマで区 切ったリストを指定します。このノードリストには、削除するノードは含めな いでください。

<span id="page-49-0"></span>-y maximum\_primaries= *num-in-list* Sun Cluster Support for Oracle Parallel Server/Real Application Clusters を使用 可能にするノードの番号を指定します。 この番号は、*nodelist* 内の番号と同じで なければなりません。

-y desired\_primaries= *num-in-list* Sun Cluster Support for Oracle Parallel Server/Real Application Clusters を使用 可能にするノードの番号を指定します。 この番号は、*nodelist* 内の番号と同じで なければなりません。

注 **–** RAC フレームワークリソースグループからノードを削除した後、必要に応じて削 除したノードから Sun Cluster Support for Oracle Parallel Server/Real Application Clusters ソフトウェアパッケージをアンインストールできます。詳細は、41 [ページ](#page-40-0) の「選択されたノードから [Sun Cluster Support for Oracle Parallel Server/Real](#page-40-0) [Application Clusters](#page-40-0) を削除する」を参照してください。

## Sun Cluster Support for Oracle Parallel Server/Real Application Clusters の調整

Sun Cluster Support for Oracle Parallel Server/Real Application Clusters を調整する には、RAC フレームワークリソースグループ内のリソースの拡張プロパティを変更す る必要があります。拡張プロパティについて詳しくは[、付録](#page-62-0) A を参照してください。 通常、Sun Cluster Support for Oracle Parallel Server/Real Application Clusters リ ソースを作成するときには、コマンドライン scrgadm -x *parameter* =*value* を 使って、拡張プロパティを設定します。 『 *Sun Cluster 3.1* データサービスの計画と管 理』の「データサービスリソースの管理」で説明されている手順を使用して、このリ ソースをあとで構成することもできます。

## タイムアウト設定のガイドライン

Sun Cluster Support for Oracle Parallel Server/Real Application Clusters 用の拡張プ ロパティの多くは、再構成プロセスのステップにタイムアウトを指定しています。 こ れらのタイムアウトのほとんどの最適値は、使用するクラスタ構成には依存しませ ん。 したがって、タイムアウトをデフォルト値から変更する必要はありません。

使用するクラスタ構成に依存するタイムアウトについては、以下に説明します。 再構 成プロセス中にタイムアウトが発生した場合は、これらのタイムアウトプロパティの 値をクラスタ構成に適合するように増やしてください。

### <span id="page-50-0"></span>VxVM コンポーネントの再構成ステップ 4 タイムアウト

Sun Cluster Support for Oracle Parallel Server/Real Application Clusters の VxVM コ ンポーネントの再構成ステップ 4 に必要な時間は、 VERITAS 共有ディスクグループ 構成のサイズと複雑さに影響されます。 使用する VERITAS 共有ディスクグループ構 成が大きいかまたは複雑で、VxVM コンポーネントの再構成がタイムアウトする場合 は、VxVM コンポーネントの再構成ステップ 4 のタイムアウト値を増やしてくださ い。

VxVM コンポーネントの再構成ステップ 4 のタイムアウト値を増やすには、 SUNW.rac\_cvm リソースの Cvm\_step4\_timeout 拡張プロパティの値を増やしま す。

SUNW.rac\_cvm リソースタイプの拡張プロパティについて詳しくは、表 [A–2](#page-65-0) を参照 してください。

例 **2–2** VxVM コンポーネント再構成ステップ 4 タイムアウトの設定

# scrgadm -c -j rac\_cvm -x cvm\_step4\_timeout=1200

この例では、VxVM コンポーネントの再構成ステップ 4 のタイムアウト値を 1200 秒 に設定します。 この例では、VxVM コンポーネントが、rac\_cvm という名前の SUNW.rac\_cvm リソースタイプのインスタンスで表されるものと想定しています。

### 予約ステップのタイムアウト

予約コマンドを実行するために必要な時間は以下の要因に影響されます。

- クラスタ内の共有物理ディスクの数
- クラスタ上の負荷

クラスタ内の共有物理ディスクの数が多い場合、またはクラスタの負荷が大きい場 合、Sun Cluster Support for Oracle Parallel Server/Real Application Clusters の再構 成がタイムアウトする可能性があります。このようなタイムアウトが発生する場合 は、予約ステップのタイムアウト値を増やしてください。

予約ステップのタイムアウト値を増やすには、使用するストレージ管理スキーマ用の 適切なリソースの Reservation timeout 拡張プロパティを増やします。

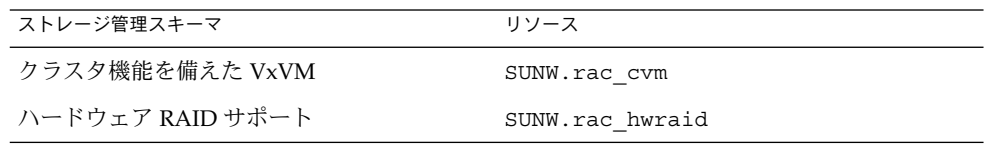

第 2 章 • Sun Cluster Support for Oracle Parallel Server/Real Application Clusters の管理 **51**

<span id="page-51-0"></span>注 **–** クラスタファイルシステムを使用している場合は、予約ステップのタイムアウト は提供できません。

これらのリソースタイプの拡張プロパティの詳細は、以下をご覧ください。

- SUNW.rac cvm リソースタイプについては、表 [A–2](#page-65-0) を参照してください。
- SUNW.rac\_hwraid リソースタイプについては、表 [A–3](#page-68-0) を参照してください。

例 **2–3** 予約ステップのタイムアウトの設定

# scrgadm -c -j rac\_hwraid -x reservation\_timeout=350

この例では、Sun Cluster Support for Oracle Parallel Server/Real Application Clusters の再構成の予約ステップのタイムアウト値を 350 秒に設定します。 この例では、クラ スタはハードウェア RAID サポートを使用しています。 この例では、ハードウェア RAID コンポーネントが、rac\_hwraid という名前の SUNW.rac\_hwraid リソースタ イプのインスタンスで表されるものと想定しています。

### Oracle UDLM の通信ポート範囲設定のガイドライ ン

クラスタノード上の Oracle UDLM 以外のアプリケーションでは、Oracle UDLM の範 囲と競合する通信ポートの範囲を使用する可能性があります。 このような競合が発生 する場合は、Oracle UDLM で使用する通信ポートの範囲を変更してください。

Oracle UDLM で使用する通信ポートの範囲は、SUNW.rac\_udlm リソースタイプの 以下の拡張プロパティの値によって決まります。

- Port 。Oracle UDLM で使用する通信ポートの番号を指定します。 Oracle UDLM で使用する通信ポート番号の範囲内の最初の番号は、Port の値です。
- Num\_ports。Oracle UDLM で使用する通信ポートの番号を指定します。 Oracle UDLM で使用する通信ポート番号の範囲内の最後の数字は、Port および Num\_ports の値の合計です。

SUNW.rac\_udlm リソースタイプの拡張プロパティの詳細については、表 [A–1](#page-63-0) を参 照してください。

例 **2–4** Oracle UDLM の通信ポート番号の設定

# scrgadm -c -j rac\_udlm -x port=7000

この例では、Oracle UDLM で使用する通信ポート番号を 7000 に設定します。 この例 では、以下のことを前提にしています。

- Oracle UDLM コンポーネントは、 rac\_udlm という名前の SUNW.rac\_udlm リ ソースタイプのインスタンスによって表されます。
- **52** Sun Cluster 3.1 Data Service for Oracle Parallel Server/Real Application Clusters ガイド 2003 年 10 月, Revision A

<span id="page-52-0"></span>例 **2–4** Oracle UDLM の通信ポート番号の設定 *(*続き*)*

■ この例のコマンドは、使用不可の場合にだけ調整可能な拡張プロパティの変更手順 の一部として実行されます。 詳細は、53 ページの「リソースが使用不可の場合に だけ調整可能な拡張プロパティを変更する」を参照してください。

### ▼ リソースが使用不可の場合にだけ調整可能な拡張 プロパティを変更する

リソースが使用不可の場合にだけ調整可能な拡張プロパティを変更できる状況には制 限が適用されます。このような状況は、以下のリソースタイプに依存しています。

- SUNW.rac\_udlm-Oracle UDLM がクラスタノード上で実行されていない場合の み
- SUNW.rac\_cvm VxVM がクラスタノード上でクラスタモードで実行されていな い場合のみ
- **1. RAC** フレームワークリソースグループに含まれる各リソースを使用不可にし、 **RAC** フレームワークリソースグループを非管理状態にします。 必ず RAC フレームワークリソースグループに含まれる他のすべてのリソースを使 用不可にしてから SUNW.rac framework リソースのインスタンスを使用不可に してください。RAC フレームワークリソースグループ内の他のリソースは、 SUNW.rac\_framework リソースに依存しています。 詳細な手順については、『*Sun Cluster 3.1* データサービスの計画と管理』の「リ ソースを無効にし、そのリソースグループを UNMANAGED 状態に移動する 」を参 照してください。
- **2. RAC** フレームワークリソースグループのノードリスト内のすべてのノードをリ ブートします。
- **3. scrgadm** ユーティリティを使って、プロパティを新しい値に設定します。
	- # **scrgadm -c -j** *resource* **-x** *property***=***value*
	- -j *resource* 拡張プロパティを変更するリソースの名前を指定します。このリ ソースが、scsetup ユーティリティを使って作成された場合、名 前は表 [2–2](#page-46-0) に示すようにリソースタイプによって異なります。

*property* 変更する拡張プロパティの名前を指定します。

- *value* 拡張プロパティの新しい名前です。
- **4. RAC** フレームワークリソースグループおよびそのリソースをオンラインにしま す。

# **scswitch -Z -g** *resource-group*

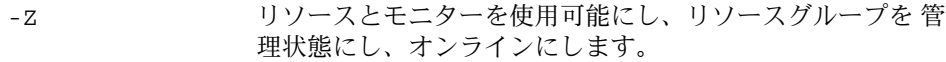

第 2 章 • Sun Cluster Support for Oracle Parallel Server/Real Application Clusters の管理 **53**

-g *resource-group* 管理状態に移行し、オンラインになる RAC フレームワーク リソースグループの名前を指定します。このリソースグルー プが scsetup ユーティリティを使って作成された場合、リ ソースグループの名前は、rac-framework-rg です。

# <span id="page-54-0"></span>Sun Cluster Support for Oracle Parallel Server/Real Application Clusters での 問題の解決

Sun Cluster Support for Oracle Parallel Server/Real Application Clusters で問題が起 きた場合は、以下の各節で説明するテクニックを使って問題を解決してください。

- 55 ページの「Sun Cluster Support for Oracle Parallel Server/Real Application Clusters の状態の確認」
- 58 [ページの「診断情報の情報源」](#page-57-0)
- 58 [ページの「よくある問題と解決方法」](#page-57-0)

## Sun Cluster Support for Oracle Parallel Server/Real Application Clusters の状態 の確認

状態 SUNW.rac\_framework リソースは、Sun Cluster Support for Oracle Parallel Server/Real Application Clusters の状態を表します。 Sun Cluster システム管理ツー ル scstat(1M) により、このリソースの状態を取得できます。

## ▼ Sun Cluster Support for Oracle Parallel Server/Real Application Clusters の状態を確認す る

- **1.** スーパーユーザーになります。
- **2.** 次のコマンドを入力します。

# **scstat -g**

次の例は、障害のある RAC フレームワークリソースグループの状態を示していま す。

例 **3–1** 障害のある RAC フレームワークリソースグループの状態

-- リソースグループとリソース --

グループ名 リソース ---------- --------- リソース: rac-framework-rg rac\_framework rac\_udlm rac\_cvm

-- リソースグループ --

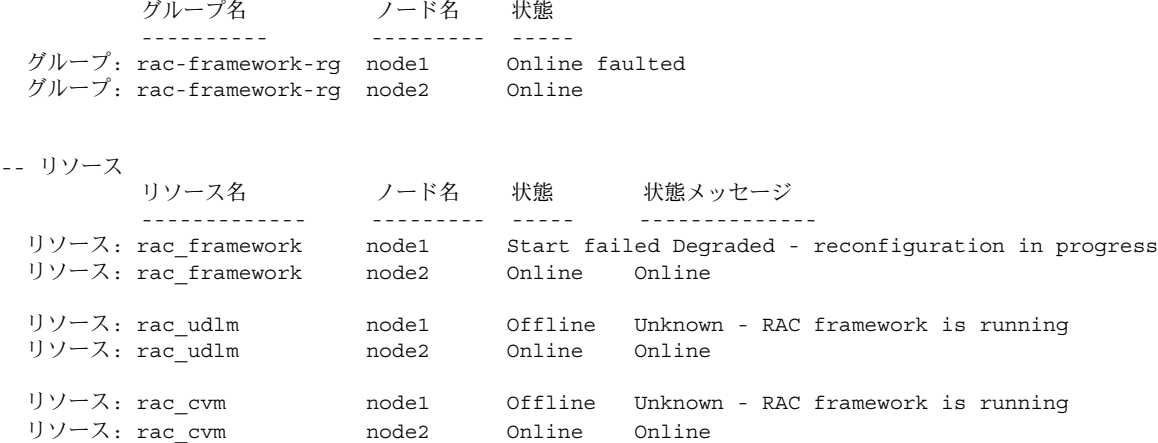

この例は、次の 2 つのノード構成の Sun Cluster Support for Oracle Parallel Server/Real Application Clusters の RAC フレームワークリソースグループ内のリ ソースの状態を示しています。

- この構成には、rac-framework-rg という名前の RAC フレームワークリソース グループが含まれます。
- rac-framework-rg リソースグループには以下のリソースが含まれます。
	- rac framework という名前の SUNW.rac\_framework リソースタイプのイン スタンス
	- rac\_udlm という名前の SUNW.rac\_udlm リソースタイプのインスタンス
	- rac\_cvm という名前の SUNW.rac\_cvm リソースタイプのインスタンス

この例では、以下の状態情報を提供しています。

- 設定エラーにより、クラスタノード node1 上の rac\_framework リソースを開 始できませんでした。
- クラスタノード node1 上の他のエンティティに対するこの設定エラーの影響は、 次のとおりです。
	- rac-framework-rq リソースグループはオンラインですが、障害が発生して います。
- **56** Sun Cluster 3.1 Data Service for Oracle Parallel Server/Real Application Clusters ガイド 2003 年 10 月, Revision A

例 **3–1** 障害のある RAC フレームワークリソースグループの状態 *(*続き*)*

- rac\_udlm リソースおよび rac\_cvm リソースはオフラインです。
- rac-framework-rq リソースグループおよびクラスタノード node2 上のすべて のリソースはオンラインです。

下の例は、正しく動作している RAC フレームワークリソースグループの状態を示し ています。

例 **3–2** 正しく動作している RAC フレームワークリソースグループの状態 -- リソースグループとリソース --

> グループ名 リソース ---------- ---------

リソース: rac-framework-rg rac\_framework rac\_udlm rac\_cvm

-- リソースグループ --

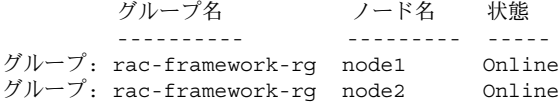

-- リソース --

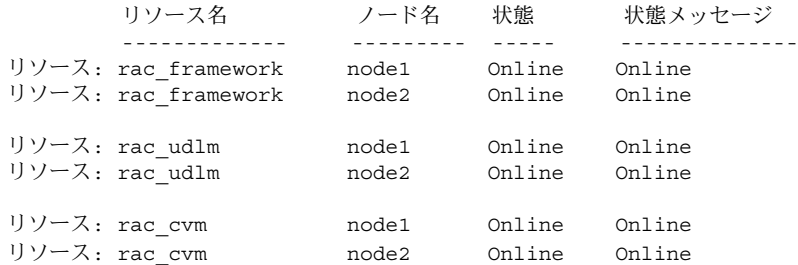

この例は、次の 2 つのノード構成の Sun Cluster Support for Oracle Parallel Server/Real Application Clusters の RAC フレームワークリソースグループ内のリ ソースの状態を示しています。

- この構成には、rac-framework-rg という名前の RAC フレームワークリソース グループが含まれます。
- rac-framework-rg リソースグループには以下のリソースが含まれます。
	- rac framework という名前の SUNW.rac framework リソースタイプのイン スタンス
	- rac\_udlm という名前の SUNW.rac\_udlm リソースタイプのインスタンス
	- rac\_cvm という名前の SUNW.rac\_cvm リソースタイプのインスタンス

第 3 章 • Sun Cluster Support for Oracle Parallel Server/Real Application Clusters での問題の解決 **57**

<span id="page-57-0"></span>例 **3–2** 正しく動作している RAC フレームワークリソースグループの状態 *(*続き*)*

この例は、この構成のすべてのリソースおよびリソースグループがオンラインである ことを示しています。

## 診断情報の情報源

ディレクトリ /var/cluster/ucmm には、診断情報の以下の情報源が含まれていま す。

- コアファイル
- 以下の情報を提供するログファイル
	- UCMM (userland cluster membership monitor) 再構成の詳細
	- タイムアウトの設定
	- UNIX Distributed Lock Manager (Oracle UDLM) によってログに記録されたイ ベント

システムメッセージファイルには、診断情報も含まれます。

Sun Cluster Support for Oracle Parallel Server/Real Application Clusters で問題が発 生した場合は、これらのファイルを参照して、問題の原因に関する情報を取得してく ださい。

## よくある問題と解決方法

Sun Cluster Support for Oracle Parallel Server/Real Application Clusters に影響する 問題を以下に説明します。以下の各項では、問題の原因と解決方法について説明して います。

## Sun Cluster Support for Oracle Parallel Server/Real Application Clusters の初期化中の ノードパニック

Sun Cluster Support for Oracle Parallel Server/Real Application Clusters の初期化中 に重大な問題が起きた場合、次のようなエラーメッセージと共にノードパニックが発 生します。

<span id="page-58-0"></span>panic[cpu0]/thread=40037e60: Failfast: Aborting because "ucmmd" died 30 seconds ago

問題の原因を突き止めるには、システムメッセージファイルを調べてください。 この問題の最も一般的な原因は以下のとおりです。

- VERITAS Volume Manager (VxVM) のライセンスがないか、または失効してい る。
- Oracle UDLM を含む ORCLud1m パッケージがインストールされていない。
- 共有メモリの容量不足のため Oracle UDLM を起動できない。
- Oracle UDLM のバージョンが Sun Cluster Support for Oracle Parallel Server/Real Application Clusters のバージョンと互換性がない。
- 再構成ステップがタイムアウトした。

この問題を解決するには、問題の原因の適切な回復手順を実行して、パニックを起 こしたノードをリブートしてください。

## タイムアウトによるノードパニック

Sun Cluster Support for Oracle Parallel Server/Real Application Clusters の再構成時 にステップのタイムアウトが原因でタイムアウトが発生したノードでパニックが起き ます。

再構成ステップのタイムアウトを防ぐには、使用するクラスタ構成に基づいてタイム アウト値を調整してください。詳細は、 50 [ページの「タイムアウト設定のガイドラ](#page-49-0) [イン」を](#page-49-0)参照してください。

再構成ステップがタイムアウトする場合は、scrgadm ユーティリティを使って、ス テップのタイムアウトを指定する拡張プロパティの値を増やしてください。 詳細は、 [付録](#page-62-0) A を参照してください。

拡張プロパティの値を増やした後、パニックを起こしたノードをリブートします。

## ucmmd デーモンの起動失敗

UCMM デーモン、 ucmmd は、Sun Cluster Support for Oracle Parallel Server/Real Application Clusters の再構成を管理します。 クラスタをブートまたはリブートする とき、このデーモンは、Sun Cluster Support for Oracle Parallel Server/Real Application Clusters のすべてのコンポーネントが検証された後にだけ起動されます。 ノード上のコンポーネントの検証が失敗した場合、 ucmmd はそのノード上で起動に 失敗します。

問題の原因を突き止めるには、以下のファイルを調べてください。

- UCMM 再構成ログファイル /var/cluster/ucmm/ucmm\_reconf.log
- システムメッセージファイル

第 3 章 • Sun Cluster Support for Oracle Parallel Server/Real Application Clusters での問題の解決 **59**

<span id="page-59-0"></span>この問題の最も一般的な原因は以下のとおりです。

- Oracle UDLM を含む ORCLud1m パッケージがインストールされていない。
- Sun Cluster Support for Oracle Parallel Server/Real Application Clusters のコン ポーネントを以前に再構成したときにエラーが発生した。
- Sun Cluster Support for Oracle Parallel Server/Real Application Clusters の以前の 再構成のステップがタイムアウトして、タイムアウトが起きたノードがパニックを 起こした。

この問題を解決するには、問題の原因の適切な回復手順を実行して、ucmmd の起動に 失敗したノードをリブートしてください。

### SUNW.rac\_framework リソースの起動失敗

SUNW.rac\_framework リソースが起動に失敗する場合は、障害の原因を調べるため にリソースの状態を確認してください。 詳細は、 55 ページの「[Sun Cluster Support](#page-54-0) [for Oracle Parallel Server/Real Application Clusters](#page-54-0) の状態を確認する」を参照してく ださい。

起動に失敗したリソースの状態は、 Start failed と表示されています。起動失敗 の原因を示す関連状態メッセージは、次のとおりです。

Faulted - ucmmd is not running

リソースがあるノード上でucmmd デーモンが実行されていません。この問題の解 決方法については、59 ページの「ucmmd [デーモンの起動失敗」を](#page-58-0)参照してくださ い。

Degraded - reconfiguration in progress

Sun Cluster Support for Oracle Parallel Server/Real Application Clusters の 1 つま たは複数のコンポーネントでエラーが起きました。

設定エラーの原因を突き止めるには、以下のファイルを調べてください。

- UCMM 再構成ログファイル /var/cluster/ucmm/ucmm\_reconf.log
- システムメッセージファイル

設定エラーの原因を示すエラーメッセージについて詳しくは、『 *Sun Cluster 3.1 10/03 Error Messages Guide*』を参照してください。

この問題を解決するには、問題を引き起こした設定エラーを修正します。 次にエ ラーの起きたコンポーネントのあるノードをリブートします。

Online

SUNW.rac\_framework リソースの START メソッドがタイムアウトするまで Oracle Parallel Server/Real Application Clusters の再構成は完了しませんでした。

この問題を修正する方法については、61 ページの「START [メソッドのタイムアウ](#page-60-0) [トから回復する」](#page-60-0) を参照してください。

#### <span id="page-60-0"></span>▼ START メソッドのタイムアウトから回復する

- **1.** スーパーユーザーになります。
- **2. START** メソッドがタイムアウトしたノード上で、**RAC** フレームワークリソースグ ループをオフラインにします。

# **scswitch -z -g** *resource-group* **-h** *nodelist*

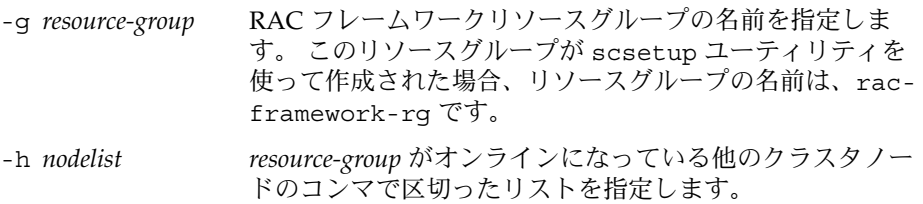

**3. Sun Cluster Support for Oracle Parallel Server/Real Application Clusters** を実行 できるすべてのクラスタノード上で、**RAC** フレームワーククラスタグループをオ ンラインにします。

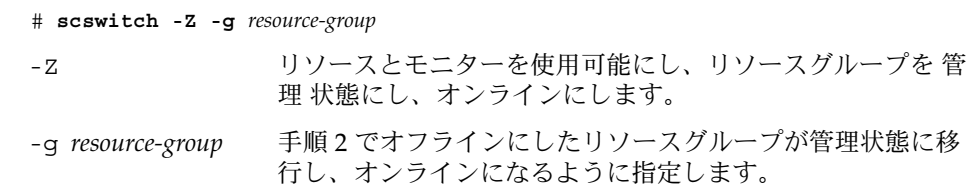

## リソースの停止失敗

リソースが停止に失敗する場合は、『*Sun Cluster 3.1* データサービスの計画と管 ー・コール - Hittory Wisson Light Dans States Stript ファイーコンに計画と日<br>理』の「リソース上の STOP\_FAILED エラーフラグのクリア」の説明どおりに問題を 修正してください。

## <span id="page-62-0"></span>付録 **A**

# Sun Cluster Support for Oracle Parallel Server/Real Application Clusters 拡張 プロパティ

Sun Cluster Support for Oracle Parallel Server/Real Application Clusters の各リソー スタイプに設定できる拡張プロパティは以下のとおりです。

- SUNW.rac\_udlm 拡張プロパティは、表 A-1にリストされています。
- SUNW.rac\_cvm 拡張プロパティは、表 A-2にリストされています。
- sUNW.rac hwraid 拡張プロパティは、表 [A–3](#page-68-0)にリストされています。

注 **–** SUNW.rac\_framework リソースタイプには、拡張プロパティがありません。

拡張プロパティの中には動的に変更できるものもありますが、それ以外の拡張プロパ ティは、リソースを作成するか無効にするときにしか更新できません。詳細は、[53](#page-52-0) 53 [ページの「リソースが使用不可の場合にだけ調整可能な拡張プロパティを変更す](#page-52-0) [る」を](#page-52-0)参照してください。「調整」の欄は、各プロパティをいつ更新できるかを示し ています。

システム定義のプロパティの詳細については、r\_properties(5) および rg\_properties(5) のマニュアルページを参照してください。

#### <span id="page-63-0"></span>表 **A–1** SUNW.rac\_udlm 拡張プロパティ

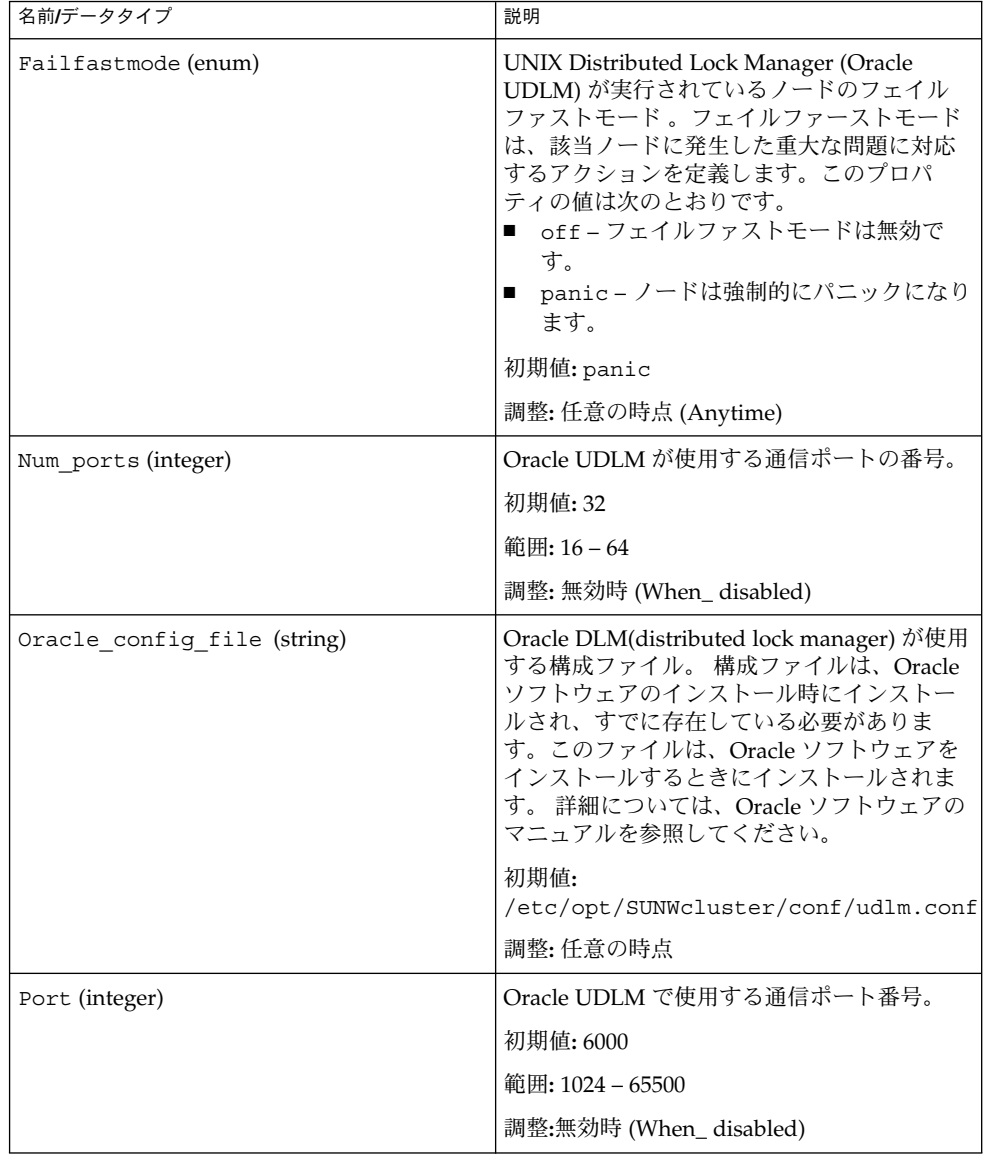

表 **A–1** SUNW.rac\_udlm 拡張プロパティ *(*続き*)*

| 名前/データタイプ                         | 説明                                                                                                    |
|-----------------------------------|----------------------------------------------------------------------------------------------------|
| Schedclass Schedclass (enum)      | priocnt1 (1) コマンドに渡される Oracle<br>UDLM のスケジューリングクラス。このプロ<br>パティの値は次のとおりです。<br>RT-リアルタイム<br>п<br>TS-タイムシェアリング<br>п<br>IA-インタラクティブ<br>初期值: RT |
|                                   | 調整: 無効時 (When_ disabled)                                                                                                    |
| Schedpriority (integer)           | このプロパティは、priocntl コマンドへ渡<br>される Oracle UDLM のスケジューリングプ<br>ロパティを指定します。                                                                      |
|                                   | 初期值: 11                                                                                                    |
|                                   | 範囲: 0 – 59                                                                                                    |
|                                   | 調整: 無効時 (When_disabled)                                                                                                    |
| Udlm_abort_step_timeout (integer) | Oracle UDLM 再構成中止ステップのタイムア<br>ウト(秒)。                                                                                                    |
|                                   | 初期値: 325                                                                                                    |
|                                   | 範囲: 30 – 99999 秒                                                                                                    |
|                                   | 調整: 任意の時点 (Anytime)                                                                                                    |
| Udlm_start_step_timeout (integer) | Oracle UDLM 再構成の起動ステップのタイム<br>アウト(秒)。                                                                                                    |
|                                   | 初期值: 100                                                                                                    |
|                                   | 範囲: 30 - 99999 秒                                                                                                    |
|                                   | 調整: 任意の時点 (Anytime)                                                                                                    |
| Udlm step1 timeout (integer)      | Oracle UDLM 再構成のステップ1のタイムア<br>ウト(秒)。                                                                                                    |
|                                   | 初期值: 100                                                                                                    |
|                                   | 範囲: 30-99999 秒                                                                                                    |
|                                   | 調整: 任意の時点 (Anytime)                                                                                                    |
| Udlm_step2_timeout (integer)      | Oracle UDLM 再構成のステップ2のタイムア<br>ウト(秒)。                                                                                                    |
|                                   | 初期值: 100                                                                                                    |
|                                   | 範囲: 30 – 99999 秒                                                                                                    |
|                                   | 調整: 任意の時点 (Anytime)                                                                                                    |

付録 A • Sun Cluster Support for Oracle Parallel Server/Real Application Clusters 拡張プロパティ **65**

<span id="page-65-0"></span>表 **A–1** SUNW.rac\_udlm 拡張プロパティ *(*続き*)*

| 名前/データタイプ                    | 説明                                     |
|------------------------------|----------------------------------------|
| Udlm step3 timeout (integer) | Oracle UDLM 再構成のステップ3のタイムア<br>ウト(秒)。   |
|                              | 初期値: 100                               |
|                              | 範囲: 30 – 99999 秒                       |
|                              | 調整: 任意の時点 (Anytime)                    |
| Udlm step4 timeout (integer) | Oracle UDLM 再構成のステップ 4 のタイムア<br>ウト(秒)。 |
|                              | 初期値: 100                               |
|                              | 範囲: 30 – 99999 秒                       |
|                              | 調整: 任意の時点 (Anytime)                    |
| Udlm step5 timeout (integer) | Oracle UDLM 再構成のステップ5のタイムア<br>ウト(秒)。   |
|                              | 初期値: 100                               |
|                              | 範囲: 30 – 99999 秒                       |
|                              | 調整: 任意の時点 (Anytime)                    |

#### 表 **A–2** SUNW.rac\_cvm 拡張プロパティ

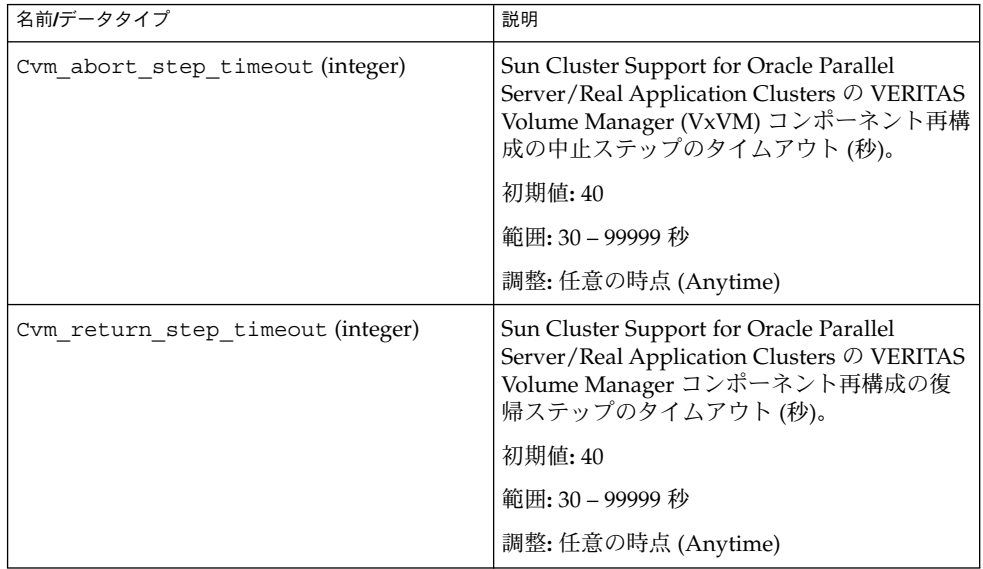

<span id="page-66-0"></span>表 **A–2** SUNW.rac\_cvm 拡張プロパティ *(*続き*)*

| Sun Cluster Support for Oracle Parallel<br>Cvm start step timeout (integer)<br>Server/Real Application Clusters の VERITAS<br>Volume Manager コンポーネント再構成の開<br>始ステップのタイムアウト(秒)。<br>初期値: 120<br>範囲: 30 – 99999 秒<br>調整: 任意の時点 (Anytime)<br>Cvm_step1_timeout (integer)<br>Sun Cluster Support for Oracle Parallel<br>Server/Real Application Clusters の VERITAS<br>Volume Manager コンポーネント再構成ス<br>テップ1のタイムアウト(秒)。<br>初期值: 100<br>範囲: 30 – 99999 秒<br>調整: 任意の時点 (Anytime)<br>Sun Cluster Support for Oracle Parallel<br>Cvm step2 timeout (integer)<br>Server/Real Application Clusters の VERITAS<br>Volume Manager コンポーネント再構成ス<br>テップ2のタイムアウト(秒)。<br>初期値: 100<br>範囲: 30 – 99999 秒<br>調整: 任意の時点 (Anytime)<br>Sun Cluster Support for Oracle Parallel<br>Cvm step3 timeout (integer)<br>Server/Real Application Clusters の VERITAS<br>Volume Manager コンポーネント再構成ス<br>テップ3のタイムアウト(秒)。<br>初期值: 240<br>範囲: 30 – 99999 秒<br>調整: 任意の時点 (Anytime)<br>Sun Cluster Support for Oracle Parallel<br>Cvm step4 timeout (integer)<br>Server/Real Application Clusters の VERITAS<br>Volume Manager コンポーネント再構成ス<br>テップ4のタイムアウト(秒)。<br>初期値: 320<br>範囲: 100 – 99999 秒<br>調整: 任意の時点 (Anytime) | 名前/データタイプ | 説明 |
|----------------------------------------------------------------------------------------------------|-----------|----|
|                                                                                                    |           |    |
|                                                                                                    |           |    |
|                                                                                                    |           |    |
|                                                                                                    |           |    |
|                                                                                                    |           |    |
|                                                                                                    |           |    |
|                                                                                                    |           |    |
|                                                                                                    |           |    |
|                                                                                                    |           |    |
|                                                                                                    |           |    |
|                                                                                                    |           |    |
|                                                                                                    |           |    |
|                                                                                                    |           |    |
|                                                                                                    |           |    |
|                                                                                                    |           |    |
|                                                                                                    |           |    |
|                                                                                                    |           |    |
|                                                                                                    |           |    |
|                                                                                                    |           |    |
|                                                                                                    |           |    |

付録 A • Sun Cluster Support for Oracle Parallel Server/Real Application Clusters 拡張プロパティ **67**

<span id="page-67-0"></span>表 **A–2** SUNW.rac\_cvm 拡張プロパティ *(*続き*)*

| 名前/データタイプ                       | 説明                                                                                                    |
|---------------------------------|----------------------------------------------------------------------------------------------------|
| Cvm stop step timeout (integer) | Sun Cluster Support for Oracle Parallel<br>Server/Real Application Clusters の VERITAS<br>Volume Manager コンポーネント再構成の停<br>止ステップのタイムアウト(秒)。 |
|                                 | 初期值: 40                                                                                                    |
|                                 | 範囲: 30 – 99999 秒                                                                                                    |
|                                 | 調整: 任意の時点 (Anytime)                                                                                                    |
| Reservation timeout (integer)   | Sun Cluster Support for Oracle Parallel<br>Server/Real Application Clusters の再構成の<br>予約ステップのタイムアウト(秒)。                                   |
|                                 | 初期值: 325                                                                                                    |
|                                 | 範囲: 100 – 99999 秒                                                                                                    |
|                                 | 調整: 任意の時点 (Anytime)                                                                                                    |
| Vxclust num ports (integer)     | vxclust プログラムが使用する通信ポートの<br>番号。                                                                                                    |
|                                 | 初期值: 32                                                                                                    |
|                                 | 範囲: 16-64                                                                                                    |
|                                 | 調整: 無効時 (When_disabled)                                                                                                    |
| Vxclust port (integer)          | vxclust プログラムで使用する通信ポート番<br>号。                                                                                                    |
|                                 | 初期値: 5568                                                                                                    |
|                                 | 範囲: 1024 - 65535                                                                                                    |
|                                 | 調整:無効時 (When_disabled)                                                                                                    |
| Vxconfigd_port(integer)         | VxVM コンポーネント構成デーモン<br>vxconfigd で使用する通信ポート番号。                                                                                            |
|                                 | 初期值: 5560                                                                                                    |
|                                 | 範囲: 1024 – 65535                                                                                                    |
|                                 | 調整:無効時 (When_disabled)                                                                                                    |
| Vxkmsgd port (integer)          | VxVM コンポーネントメッセージングデーモ<br>ン vxkmsgd で使用する通信ポート番号。                                                                                        |
|                                 | 初期值: 5559                                                                                                    |
|                                 | 範囲: 1024 - 65535                                                                                                    |
|                                 | 調整: 無効時 (When_disabled)                                                                                                    |
|                                 |                                                                                                    |

<span id="page-68-0"></span>表 **A–3** SUNW.rac\_hwraid 拡張プロパティ

| 名前/データタイプ                     | 説明                                                                                                    |
|-------------------------------|----------------------------------------------------------------------------------------------------|
| Reservation timeout (integer) | Sun Cluster Support for Oracle Parallel<br>Server/Real Application Clusters の再構成の<br>予約ステップのタイムアウト(秒)。 |
|                               | 初期値: 325                                                                                               |
|                               | 範囲: 100-99999 秒                                                                                        |
|                               | 調整: 任意の時点 (Anytime)                                                                                    |

## 索引

#### 数字・記号

32–ビットモード, [19](#page-18-0) 64–ビットモード, [19](#page-18-0)

#### **A**

application files, ファイルシステムオプ ション, [25](#page-24-0)

#### **C**

Cvm abort step timeout 拡張プロパ ティ, [66](#page-65-0) Cvm\_return\_step\_timeout 拡張プロパ ティ, [66](#page-65-0) Cvm\_start\_step\_timeout 拡張プロパ ティ, [67](#page-66-0) Cvm step1 timeout 拡張プロパティ, [67](#page-66-0) Cvm\_step2\_timeout 拡張プロパティ, [67](#page-66-0) Cvm\_step3\_timeout 拡張プロパティ, [67](#page-66-0) Cvm\_step4\_timeout 拡張プロパティ 設定のガイドライン, [51](#page-50-0) 定義, [67](#page-66-0) Cvm\_stop\_step\_timeout 拡張プロパ ティ, [68](#page-67-0)

#### **D**

DBA (database administrator), [28](#page-27-0)

Degraded - reconfiguration in progress メッセージ, [60](#page-59-0) DID (デバイス ID), 設定, [23](#page-22-0) distributed lock manager (DLM), [64](#page-63-0) DLM (distributed lock manager), [64](#page-63-0)

#### **E**

/etc/group ファイル, [29](#page-28-0) /etc/passwd ファイル, [29](#page-28-0) /etc/shadow ファイル, [29](#page-28-0) /etc/system ファイル, [30](#page-29-0) /etc/vfstab ファイル, [24](#page-23-0)

#### **F**

Failfast: Aborting because "ucmmd" died message, [58](#page-57-0) Failfastmode拡張プロパティ, [64](#page-63-0) Faulted - ucmmd is not running メッセージ, [60](#page-59-0)

#### **G**

gen 使用タイプ, ボリューム, [32](#page-31-0) Guard オプション, Oracle Parallel Server/Real Application Clusters, [21](#page-20-0)

#### **H**

hardware redundant array of independent disks (RAID), 拡張プロパティ, [69](#page-68-0)

#### **I**

I/O (入力/出力) パフォーマンス, [19](#page-18-0) IP (Internet Protocol), [20](#page-19-0)

#### **L**

LogicalHostnameリソースの種類, [20](#page-19-0) LUN (論理ユニット番号), 作成, [23](#page-22-0)

#### **N**

NIS (Network Information Service ), [29](#page-28-0) Num\_ports 拡張プロパティ 設定のガイドライン, [52](#page-51-0) 定義, [64](#page-63-0)

#### **O**

Online メッセージ, [60](#page-59-0) OPS/RAC, 「Sun Cluster Support for Oracle Parallel Server/Real Application Clusters」 を参照 Oracle config file 拡張プロパティ, [64](#page-63-0) Oracle distributed lock manager (DLM), [64](#page-63-0) Oracle Parallel Server/Real Application Clusters 32–ビットモード, [19](#page-18-0) 64–ビットモード, [19](#page-18-0) Guard オプション, [21](#page-20-0) 概要, [16](#page-15-0) 関連ファイル, [18](#page-17-0) 用共有ディスクグループ, [31](#page-30-0) ログファイルの場所, [20](#page-19-0) Oracle RDBMS (relational database management system) インストール, [34](#page-33-0) ファイルシステムオプション, [25](#page-24-0) Oracle UDLM (UNIX Distributed Lock Manager)

Oracle UDLM (UNIX Distributed Lock Manager) (続き) イベントログ, [58](#page-57-0) インストール, [29](#page-28-0) 拡張プロパティ, [64](#page-63-0) 拡張プロパティが使用不可の場合に調整可 能, [53](#page-52-0) 共有ディスクグループ、および, [17](#page-16-0) コアファイル, [20](#page-19-0) 制限, [53](#page-52-0) 注意, [30](#page-29-0) 通信ポート 設定のガイドライン, [52](#page-51-0) のリソースタイプ, [35](#page-34-0) プロセッサアーキテクチャ要件, [19](#page-18-0) 用のノードの準備, [28](#page-27-0) ログファイル, [20](#page-19-0) Oracle RDBMS (リレーショナルデータベース管 理システム), プロセッサアーキテクチャ要 件, [19](#page-18-0) oracleユーザアカウント, [28](#page-27-0) Oracle リレーショナルデータベース管理システ ム(RDBMS), インストール, [34](#page-33-0) Oracle リレーショナルデータベース管理システ ム (RDBMS), ファイルシステムオプ ション, [25](#page-24-0) Oracleリレーショナルデータベース管理システ ム(RDBMS), プロセッサアーキテクチャ要 件, [19](#page-18-0) overview Sun Cluster Support for Oracle Parallel Server/Real Application Clusters 設定, [34](#page-33-0)

#### **P**

passwd ファイル, [29](#page-28-0) Port 拡張プロパティ 設定のガイドライン, [52](#page-51-0) 定義, [64](#page-63-0) prtconf -v コマンド, [14](#page-13-0) prtdiag -v コマンド, [14](#page-13-0) psrinfo -v コマンド, [14](#page-13-0)
#### **R**

rac\_cvm リソースタイプ 拡張プロパティ, [66](#page-65-0) 制限, [53](#page-52-0) rac\_cvmリソースタイプ, 目的, [35](#page-34-0) rac\_framework リソースタイプ START メソッドタイムアウト, [60](#page-59-0) インスタンスの監視, [55](#page-54-0) インスタンスの起動失敗, [60](#page-59-0) 拡張プロパティ, [63](#page-62-0) 目的, [35](#page-34-0) rac\_hwraidリソースタイプ 拡張プロパティ, [69](#page-68-0) 目的, [35](#page-34-0) rac\_udlmリソースタイプ 拡張プロパティ, [64](#page-63-0) rac\_udlm リソースタイプ, 制限, [53](#page-52-0) rac\_udlmリソースタイプ 目的, [35](#page-34-0) Real Application Clusters (RAC) フレームワー クリソースグループ scsetup で割り当てられた名前, [46](#page-45-0) 概要, [35](#page-34-0) クラスタからの削除 scrgadm ユーティリティによる, [47](#page-46-0) scsetup ユーティリティによる, [40](#page-39-0) 作成 scrgadm ユーティリティによる, [43](#page-42-0) scsetup ユーティリティによる, [36](#page-35-0) ノードの削除 scrgadm ユーティリティによる, [49](#page-48-0) scsetup ユーティリティによる, [41](#page-40-0) ノードの追加 scrgadm ユーティリティによる, [46](#page-45-0) Real Application Clusters (RAC)フレームワーク リソースグループ ノードの追加 scsetup ユーティリティによる, [38](#page-37-0) RAC (Real Application Clusters) フレームワー クリソースグループ scsetupで割り当てられた名前, [46](#page-45-0) 概要, [35](#page-34-0) クラスタからの削除 scrgadm ユーティリティによる, [47](#page-46-0) scsetup ユーティリティによる, [40](#page-39-0) 作成 scrgadm ユーティリティによる, [43](#page-42-0) scsetup ユーティリティによる, [36](#page-35-0)

RAC (Real Application Clusters) フレームワー クリソースグループ (続き) ノードの削除 scrgadm ユーティリティによる, [49](#page-48-0) scsetup ユーティリティによる, [41](#page-40-0) ノードの追加 scrgadm ユーティリティによる, [46](#page-45-0) RAC (Real Application Clusters)フレームワーク リソースグループ ノードの追加 scsetup ユーティリティによる, [38](#page-37-0) RAID (redundant array of independent disks) インストール, [23](#page-22-0) 拡張プロパティ, [69](#page-68-0) 設定, [23](#page-22-0) ソフトウェアパッケージ, [28](#page-27-0) のリソースタイプ, [35](#page-34-0) 予約ステップのタイムアウト, [51](#page-50-0) RAID(redundant array of independent disks), インストール, [23](#page-22-0) raw デバイス, [23](#page-22-0) 「RAID (redundant array of independent disks)」も参照 RDBMS (relational database management system) インストール, [34](#page-33-0) ファイルシステムオプション, [25](#page-24-0) RDBMS (リレーショナルデータベース管理シス テム), プロセッサアーキテクチャ要件, [19](#page-18-0) redo ログ, [19](#page-18-0) redundant array of independent disks (RAID) 拡張プロパティ, [69](#page-68-0) のリソースタイプ, [35](#page-34-0) 予約ステップのタイムアウト, [51](#page-50-0) Reservation timeout 拡張プロパティ rac\_cvm リソースタイプ, [68](#page-67-0) rac\_hwraid リソースタイプ, [69](#page-68-0) SUNW.rac\_cvm リソースタイプ, [68](#page-67-0) SUNW.rac\_hwraid リソースタイプ, [69](#page-68-0) Reservation\_timeout拡張プロパティ, 設定 のガイドライン, [51](#page-50-0) Resource Group Manager (RGM) Oracle Parallel Server/Real Application Clusters、 および, [16](#page-15-0) 制限, [35](#page-34-0) RGM (Resource Group Manager) Oracle Parallel Server/Real Application Clusters、および, [16](#page-15-0)

RGM (Resource Group Manager) (続き) 制限, [35](#page-34-0)

## **S**

Schedclass 拡張プロパティ, [65](#page-64-0) Schedpriority 拡張プロパティ, [65](#page-64-0) scinstall -pv コマンド, [14](#page-13-0) scinstall ユーティリティ, 制限, [25](#page-24-0) scrgadm ユーティリティ RAC フレームワークリソースグループ クラスタからの削除, [47](#page-46-0) 作成, [43](#page-42-0) ノードの削除, [49](#page-48-0) scrgadmユーティリティ RAC フレームワークリソースグループ ノードの追加, [46](#page-45-0) scrgadm ユーティリティ scsetup ユーティリティとの比較, [35](#page-34-0) 拡張プロパティの調整, [50](#page-49-0) scsetup ユーティリティ scrgadm ユーティリティとの比較, [35](#page-34-0) scsetupユーティリティ 拡張プロパティ 非デフォルト値の保存, [37](#page-36-0) scsetup ユーティリティ で作成された項目の名前 リソースグループ, [46](#page-45-0) によって作成される項目の名前 リソース, [47](#page-46-0) shadow ファイル, [29](#page-28-0) showrev -p  $\exists \forall \forall \forall$ , [14](#page-13-0) Solaris Volume Manager, [17](#page-16-0) Start failed 状態, [60](#page-59-0) START  $X \vee Y \vee Y$ , [60](#page-59-0) Sun Cluster コマンド使用の制限, [21](#page-20-0) フレームワーク, [17](#page-16-0) Sun Cluster Support for Oracle Parallel Server/Real Application Clusters アップグレード, [34](#page-33-0) インストール, [15](#page-14-0) pkgadd ユーティリティを使って, [27](#page-26-0) 監視, [55](#page-54-0) 管理, [33](#page-32-0) 削除 クラスタ、 from, [40](#page-39-0)

Sun Cluster Support for Oracle Parallel Server/Real Application Clusters, 削除 (続き) 削除、 from, [41](#page-40-0) 状態情報, [55](#page-54-0) 設定 概要, [34](#page-33-0) クラスタ、 for, [36](#page-35-0) 選択したノード、 for, [38](#page-37-0) ソフトウェアパッケージ インストール, [25](#page-24-0) クラスタからのアンインストール, [41](#page-40-0) 選択したノードからのアンインストー ル, [42](#page-41-0) 調整, [50](#page-49-0) 登録 概要, [34](#page-33-0) クラスタ、 for, [36](#page-35-0) 選択したノード、 for, [38](#page-37-0) 特殊な特徴, [16](#page-15-0) 変更 ノードの削除による, [41](#page-40-0) ノードを追加することにより, [38](#page-37-0) 問題の解決, [55](#page-54-0) Sun StorEdge ディスクアレイ, [23](#page-22-0) SUNW.rac\_cvm リソースタイプ scsetup によって作成されるインスタンス の名前, [47](#page-46-0) 拡張プロパティ, [66](#page-65-0) 制限, [53](#page-52-0) 目的, [35](#page-34-0) SUNW.rac\_framework リソースタイプ scsetup によって作成されるインスタンス の名前, [47](#page-46-0) START メソッドタイムアウト, [60](#page-59-0) インスタンスの監視, [55](#page-54-0) インスタンスの起動失敗, [60](#page-59-0) 拡張プロパティ, [63](#page-62-0) 他のリソースの依存性, [48](#page-47-0) SUNW.rac\_frameworkリソースタイプ, 目 的, [35](#page-34-0) SUNW.rac\_hwraid リソースタイプ, scsetup によって作成されるインスタンスの名前, [47](#page-46-0) SUNW.rac\_hwraidリソースタイプ 拡張プロパティ, [69](#page-68-0) 目的, [35](#page-34-0) SUNW.rac\_udlm リソースタイプ scsetup によって作成されるインスタンス の名前, [47](#page-46-0)

SUNW.rac\_udlmリソースタイプ 拡張プロパティ, [64](#page-63-0) SUNW.rac\_udlm リソースタイプ 制限, [53](#page-52-0) SUNW.rac\_udlmリソースタイプ 目的, [35](#page-34-0) system ファイル, [30](#page-29-0)

# **T**

TCP/IP (Transmission Control Protocol/Internet Protocol), タイムアウ ト, [20](#page-19-0)

# **U**

UCMM (userland cluster membership monitor) 起動失敗, [59](#page-58-0) 構成情報, [58](#page-57-0) 無効, [41](#page-40-0) 予期せぬ終了, [58](#page-57-0) ucmm reconf.log ファイル, [58](#page-57-0) ucmmd デーモン 起動失敗, [59](#page-58-0) 表示, [41](#page-40-0) 予期せぬ終了, [58](#page-57-0) Udlm abort step timeout 拡張プロパ ティ, [65](#page-64-0) udlm.conf 構成ファイル, [64](#page-63-0) Udlm\_start\_step\_timeout 拡張プロパ ティ, [65](#page-64-0) Udlm step1 timeout 拡張プロパティ, [65](#page-64-0) Udlm step2 timeout 拡張プロパティ, [65](#page-64-0) Udlm step3 timeout拡張プロパティ, [66](#page-65-0) Udlm\_step4\_timeout 拡張プロパティ, [66](#page-65-0) Udlm\_step5\_timeout 拡張プロパティ, [66](#page-65-0) UFS (UNIX file system), 設定, [24](#page-23-0) UNIX Distributed Lock Manager (Oracle UDLM) イベントログ, [58](#page-57-0) インストール, [29](#page-28-0) 拡張プロパティ, [64](#page-63-0) 拡張プロパティが使用不可の場合に調整可 能, [53](#page-52-0) 共有ディスクグループ、 および, [17](#page-16-0) コアファイル, [20](#page-19-0)

UNIX Distributed Lock Manager (Oracle UDLM) (続き) 制限, [53](#page-52-0) 注意, [30](#page-29-0) 通信ポート 設定のガイドライン, [52](#page-51-0) のリソースタイプ, [35](#page-34-0) プロセッサアーキテクチャ要件, [19](#page-18-0) 用のノードの準備, [28](#page-27-0) ログファイル, [20](#page-19-0) UNIX ファイルシステム (UFS), 設定, [24](#page-23-0) userland cluster membership monitor (UCMM) 起動失敗, [59](#page-58-0) 無効, [41](#page-40-0) 予期せぬ終了, [58](#page-57-0)

# **V**

/var/cluster/ucmm ディレクトリ, [58](#page-57-0) /var/sadm/install/logs ディレクトリ, [27](#page-26-0) VERITAS Volume Manager (VxVM) vxlicense -pコマンド, [18](#page-17-0) vxlicrep コマンド, [18](#page-17-0) インストール, [22](#page-21-0) 拡張プロパティ, [66](#page-65-0) 拡張プロパティが使用不可の場合に調整可 能, [53](#page-52-0) 共有ディスクグループ, [31](#page-30-0) クラスタ機能, [17](#page-16-0) 再構成ステップ 4 タイムアウト, [51](#page-50-0) 制限, [53](#page-52-0) 設定, [22](#page-21-0) ソフトウェアパッケージ, [28](#page-27-0) 注意, [22](#page-21-0) のリソースタイプ, [35](#page-34-0) 予約ステップのタイムアウト, [51](#page-50-0) ライセンス要件, [17](#page-16-0) vfstab ファイル, [24](#page-23-0) Vxclust\_num\_ports 拡張プロパティ, [68](#page-67-0) Vxclust\_port 拡張プロパティ, [68](#page-67-0) vxclust プログラム, [68](#page-67-0) Vxconfigd port 拡張プロパティ, [68](#page-67-0) vxconfigd デーモン, [68](#page-67-0) Vxkmsgd\_port 拡張プロパティ, [68](#page-67-0) vxkmsgd デーモン, [68](#page-67-0) vxlicense -p コマンド, [18](#page-17-0) vxlicrep コマンド, [18](#page-17-0)

VxVM (VERITAS Volume Manager) vxlicense -p command, [18](#page-17-0) vxlicrep コマンド, [18](#page-17-0) インストール, [22](#page-21-0) 拡張プロパティ, [66](#page-65-0) 拡張プロパティが使用不可の場合に調整可 能, [53](#page-52-0) 共有ディスクグループ, [31](#page-30-0) クラスタ機能, [17](#page-16-0) 再構成ステップ 4 タイムアウト, [51](#page-50-0) 制限, [53](#page-52-0) 設定, [22](#page-21-0) ソフトウェアパッケージ, [28](#page-27-0) 注意, [22](#page-21-0) のリソースタイプ, [35](#page-34-0) 予約ステップのタイムアウト, [51](#page-50-0) ライセンス要件, [17](#page-16-0)

### **W**

Web Start プログラム, [26](#page-25-0)

#### あ

アーキテクチャ要件, プロセッサ, [19](#page-18-0) アップグレード, Sun Cluster Support for Oracle Parallel Server/Real Application Clusters, [34](#page-33-0) アプリケーションファイル, 場所の確認, [18](#page-17-0) アレイ ディスク, [23](#page-22-0) 「RAID (redundant array of independent disks)」も参照 アンインストール Sun Cluster Support for Oracle Parallel Server/Real Application Clusters ソフト ウェアパッケージ クラスタ、 from, [41](#page-40-0) 選択したノード、from, [42](#page-41-0)

い 依存性, リソースタイプ、および, [48](#page-47-0) イベントログ, Oracle UDLM, [58](#page-57-0)

インストール Oracle RDBMS, [34](#page-33-0) Oracle UDLM, [29](#page-28-0) RDBMS, [34](#page-33-0) Sun Cluster Support for Oracle Parallel Server/Real Application Clusters, [15](#page-14-0) pkgadd ユーティリティを使って, [27](#page-26-0) Web Start プログラムを使った, [26](#page-25-0) 作成済みログファイル, [27](#page-26-0) VxVM, [22](#page-21-0) ストレージ管理ソフトウェア, [22](#page-21-0) ハードウェア RAID, [23](#page-22-0) インターネットプロトコル (IP), [20](#page-19-0)

## お

オンライン redo ログ, [19](#page-18-0)

#### か

開始ステップタイムアウト, VxVM, [67](#page-66-0) 回復の手順, [20](#page-19-0) 概要 Oracle Parallel Server/Real Application Clusters, [16](#page-15-0) RACフレームワークリソースグループ, [35](#page-34-0) Sun Cluster Support for Oracle Parallel Server/Real Application Clusters 設定, [34](#page-33-0) 共有ディスクグループ, [17](#page-16-0) 拡張プロパティ Oracle UDLM, [64](#page-63-0) rac\_cvm リソースタイプ, [66](#page-65-0) rac frameworkリソースタイプ, [63](#page-62-0) rac\_hwraidリソースタイプ, [69](#page-68-0) rac\_udlmリソースタイプ, [64](#page-63-0) RAID, [69](#page-68-0) scsetupによる非デフォルト値の保存, [37](#page-36-0) SUNW.rac\_cvm リソースタイプ, [66](#page-65-0) SUNW.rac framework リソースタイプ, [63](#page-62-0) SUNW.rac\_hwraidリソースタイプ, [69](#page-68-0) SUNW.rac\_udlmリソースタイプ, [64](#page-63-0) VxVM, [66](#page-65-0) 制限, [53](#page-52-0) ハードウェア RAID, [69](#page-68-0)

監視, Sun Cluster Support for Oracle Parallel Server/Real Application Clusters, [55](#page-54-0) 管理, Sun Cluster Support for Oracle Parallel Server/Real Application Clusters, [33](#page-32-0)

# き

起動 「開始」を参照 リソースによる障害, [60](#page-59-0) 起動ステップタイムアウト, Oracle DLM, [65](#page-64-0) 共有ディスクグループ VxVM, [31](#page-30-0) 概要, [17](#page-16-0) 共有メモリ, [28](#page-27-0)

# く

クラスタ機能, VxVM, [17](#page-16-0) クラスタファイルシステム アプリケーションファイル、および, [18](#page-17-0) 作成, [24](#page-23-0) ソフトウェアパッケージ, [28](#page-27-0) のリソースタイプ, [35](#page-34-0) マウント, [24](#page-23-0) 要件, [18](#page-17-0) グループファイル, [29](#page-28-0)

け 検証失敗, コンポーネント, [59](#page-58-0)

こ コアファイル, [20](#page-19-0) 構成情報, UCMM, [58](#page-57-0) 構成デーモン, VxVM, [68](#page-67-0) 構成ファイル Oracle DLM, [64](#page-63-0) 場所の確認, [18](#page-17-0) ファイルシステムオプション, [25](#page-24-0) コマンド ノード情報, [14](#page-13-0) ライセンスの確認, [17](#page-16-0)

コンポーネント, 検証失敗, [59](#page-58-0) さ 再構成, 障害, [60](#page-59-0) 再構成タイムアウト Oracle UDLM, [65](#page-64-0) RAID, [69](#page-68-0) VxVM 再構成ステップ 4, [51](#page-50-0) 定義, [66](#page-65-0) ハードウェア RAID, [69](#page-68-0) 削除 「アンインストール」を参照 「アンインストール」も参照 「削除」を参照 「変更」を参照 RACフレームワークリソースグループ scrgadm ユーティリティによる, [47](#page-46-0) scsetup ユーティリティによる, [40](#page-39-0) RAC フレームワークリソースグループから のノード scrgadm ユーティリティによる, [49](#page-48-0) RACフレームワークリソースグループのノー ド scsetup ユーティリティによる, [41](#page-40-0) Sun Cluster Support for Oracle Parallel Server/Real Application Clusters クラスタ、from, [40](#page-39-0) 選択したノード、from, [41](#page-40-0) 作成 LUN, [23](#page-22-0) RAC フレームワークリソースグループ scrgadm ユーティリティ, [43](#page-42-0) RACフレームワークリソースグループ scsetup ユーティリティによる, [36](#page-35-0) 共有ディスクグループ, [31](#page-30-0) クラスタファイルシステム, [24](#page-23-0) スライス, [23](#page-22-0)

し システムパニック, 「パニック」を参照 システムメッセージファイル, [58](#page-57-0) 実行 「開始」を参照

索引 **77**

終了, 「無効化」を参照 障害 rac\_frameworkリソース 起動, [60](#page-59-0) START メソッドタイムアウト, [60](#page-59-0) SUNW.rac\_frameworkリソース, [60](#page-59-0) ucmmd デーモン 起動, [59](#page-58-0) 予期せぬ終了, [58](#page-57-0) コンポーネント検証, [59](#page-58-0) ノード 後の再接続, [20](#page-19-0) ネットワークタイムアウト, [20](#page-19-0) パニック インストール中, [20](#page-19-0) 初期化中, [58](#page-57-0) タイムアウト, [59](#page-58-0) リソースによる停止, [61](#page-60-0) リソースの起動, [60](#page-59-0) リソースの再構成, [60](#page-59-0) 障害監視, [16](#page-15-0) 状態情報, Sun Cluster Support for Oracle Parallel Server/Real Application Clusters, [55](#page-54-0) シリンダ, 制限, [24](#page-23-0) 診断情報, [58](#page-57-0)

## す

ストレージ管理スキーマ 選択, [17](#page-16-0) 用ソフトウェアのインストール, [22](#page-21-0) 用のリソースタイプ, [35](#page-34-0) スライス, ディスク, [23](#page-22-0)

## せ

制限 Oracle Parallel Server/Real Application Clusters Guard オプション, [21](#page-20-0) Sun Cluster コマンドの使用, [21](#page-20-0) RGM, [35](#page-34-0) scinstall ユーティリティ, [25](#page-24-0) 拡張プロパティ 使用不可の場合にに調整可能, [53](#page-52-0)

制限 (続き) 共有ディスクグループ, [32](#page-31-0) シリンダ, [24](#page-23-0) デバイスグループ, [32](#page-31-0) パーティション, [24](#page-23-0) ファイルシステム, [32](#page-31-0) ホスト名, [21](#page-20-0) リソースタイプ, [35](#page-34-0) 設定 DID, [23](#page-22-0) Sun Cluster Support for Oracle Parallel Server/Real Application Clusters 概要, [34](#page-33-0) クラスタ、 for, [36](#page-35-0) 選択したノード、 for, [38](#page-37-0) UFS, [24](#page-23-0) VxVM, [22](#page-21-0) ハードウェア RAID, [23](#page-22-0) 前提条件, 「要件」を参照

# そ

ソフトウェアの要件, [17](#page-16-0) ソフトウェアパッケージ CD-ROM 上の場所, [27](#page-26-0) Sun Cluster support for Oracle Parallel Server/ Real Application Clusters, [25](#page-24-0) VxVM, [28](#page-27-0) クラスタファイルシステム, [28](#page-27-0) ハードウェア RAID, [28](#page-27-0)

# た

タイムアウト Oracle UDLM, [65](#page-64-0) RAID, [69](#page-68-0) TCP/IP, [20](#page-19-0) VxVM 再構成ステップ 4, [51](#page-50-0) 定義, [66](#page-65-0) ハードウェア RAID, [69](#page-68-0) パニック、および, [59](#page-58-0) 予約ステップ, [51](#page-50-0) ログファイル, [58](#page-57-0)

ち 注意 LogicalHostnameリソースの種類, [21](#page-20-0) Oracle UDLM, [30](#page-29-0) VxVM, [22](#page-21-0) ノードのリブート, [28,](#page-27-0) [31](#page-30-0) 中止ステップタイムアウト Oracle UDLM, [65](#page-64-0) VxVM, [66](#page-65-0) 調整, Sun Cluster Support for Oracle Parallel Server/Real Application Clusters, [50](#page-49-0)

## つ

追加 RACフレームワークリソースグループへの ノードの追加 scsetup ユーティリティによる, [38](#page-37-0) ノードを RAC フレームワークリソースグ ループに scrgadm ユーティリティによる, [46](#page-45-0) 通信ポート Oracle UDLM 拡張プロパティ, [64](#page-63-0) 設定のガイドライン, [52](#page-51-0) VxVM, [68](#page-67-0)

て 停止, リソースによる障害, [61](#page-60-0) ディスク アプリケーションファイル、および, [18](#page-17-0) アレイ, [23](#page-22-0) 「RAID(redundant array of independent disks)」も参照 スライス, [23](#page-22-0) 予約タイムアウトへの数の影響, [51](#page-50-0) データベース管理者 (DBA), [28](#page-27-0) デーモン ucmmd 起動失敗, [59](#page-58-0) 無効, [41](#page-40-0) 予期せぬ終了, [58](#page-57-0) vxconfigd, [68](#page-67-0) vxkmsgd, [68](#page-67-0)

デバイス raw, [23](#page-22-0) 「RAID (redundant array of independent disks)」も参照 デバイス ID (DID), 設定, [23](#page-22-0) デバイス グループ, 最適な I/O パフォーマン ス, [19](#page-18-0) デバイスグループ, 制限, [32](#page-31-0) 転送制御プロトコル/インターネットプロトコ ル(TCP/IP), タイムアウト, [20](#page-19-0)

# と

登録 Sun Cluster Support for Oracle Parallel Server/Real Application Clusters 概要, [34](#page-33-0) クラスタ、 for, [36](#page-35-0) 選択したノード、 for, [38](#page-37-0) トポロジ要件, [18](#page-17-0)

に 入力/出力 (I/O) パフォーマンス, [19](#page-18-0)

#### ね

- ネームサービス, [29](#page-28-0)
- ネットワーク情報サービス (NIS), [29](#page-28-0) ネットワークタイムアウト, ノード障害検出へ
- の影響, [20](#page-19-0)

#### の

ノード RAC フレームワークリソースグループから の削除 scrgadm ユーティリティによる, [49](#page-48-0) RACフレームワークリソースグループからの 削除 scrgadm ユーティリティによる, [47](#page-46-0) RAC フレームワークリソースグループから の削除 scsetup ユーティリティによる, [41](#page-40-0)

#### 索引 **79**

ノード (続き) RAC フレームワークリソースグループに追 加 scrgadm ユーティリティによる, [46](#page-45-0) RACフレームワークリソースグループに追加 scsetup ユーティリティによる, [38](#page-37-0) Oracle UDLM の準備, [28](#page-27-0) アンインストール Sun Cluster Support for Oracle Parallel Server/Real Application Clusters ソフ トウェアパッケージ, [42](#page-41-0) 障害 後の再接続, [20](#page-19-0) ネットワークタイムアウト, [20](#page-19-0) 障害後の再接続, [20](#page-19-0) 注意, [28,](#page-27-0) [31](#page-30-0) ネットワークタイムアウト, [20](#page-19-0) パニック インストール中, [20](#page-19-0) 初期化中, [58](#page-57-0) タイムアウト, [59](#page-58-0)

は パーティション, 制限, [24](#page-23-0) ハードウェア RAID, インストール, [23](#page-22-0) ハードウェア RAID (hardware redundant array of independent disks) 設定, [23](#page-22-0) 予約ステップのタイムアウト, [51](#page-50-0) ハードウェア RAID (redundant array of independent disks) ソフトウェアパッケージ, [28](#page-27-0) のリソースタイプ, [35](#page-34-0) ハードウェアの要件, [17](#page-16-0) バイナリファイル 場所の確認, [18](#page-17-0) ファイルシステムオプション, [25](#page-24-0) 場所 redo ログ, [19](#page-18-0) アプリケーションファイル, [18](#page-17-0) 診断情報ファイル, [58](#page-57-0) ソフトウェアパッケージ CD-ROM 上, [27](#page-26-0) ログファイル, [20](#page-19-0) パッケージ, 「ソフトウェアパッケージ」を参 照

パッチの要件, [18](#page-17-0) パニック インストール中, [20](#page-19-0) 初期化中, [58](#page-57-0) タイムアウト, [59](#page-58-0)

## ふ

ファイル /etc/group, [29](#page-28-0) /etc/passwd, [29](#page-28-0) /etc/shadow, [29](#page-28-0) /etc/system, [30](#page-29-0) /etc/vfstab, [24](#page-23-0) Oracle Parallel Server/Real Application Clusters, [18](#page-17-0) passwd, [29](#page-28-0) shadow, [29](#page-28-0) system, [30](#page-29-0) vfstab, [24](#page-23-0) インストールログ, [27](#page-26-0) グループ, [29](#page-28-0) 診断情報, [58](#page-57-0) 場所の確認, [18](#page-17-0) ファイルシステム 「クラスタファイルシステム」も参照 restrictions, [32](#page-31-0) UFSオプション, [24](#page-23-0) フェイルオーバー IP バイパス, [20](#page-19-0) LogicalHostname リソース, [21](#page-20-0) Oracle Parallel Server/Real Application Clusters ソフトウェアにより提供, [16](#page-15-0) 負荷, 予約タイムアウトへの影響, [51](#page-50-0) 復帰ステップタイムアウト, VxVM, [66](#page-65-0) フレームワーク, 「Real Application Clusters (RAC) フレームワークリソースグループ」を 参照 プログラム, vxclust, [68](#page-67-0) プロセッサアーキテクチャ要件, [19](#page-18-0)

 $\sim$ 変更 「変更」を参照

変更 (続き) Sun Cluster Support for Oracle Parallel Server/Real Application Clusters ノードの削除による, [41](#page-40-0) ノードを追加することにより, [38](#page-37-0) 拡張プロパティ 使用不可の場合に調整可能, [53](#page-52-0) 編集, 「変更」を参照

#### ほ

ポート, 「communications ports」を参照 ホスト名, 制限, [21](#page-20-0) 保存済み redo ログ, [19](#page-18-0) ボリューム, gen 使用タイプ, [32](#page-31-0) ボリュームマネージャ, [17](#page-16-0) 「VERITAS Volume Manager (VxVM)」も参 照

#### ま マウント, クラスタファイルシステム, [24](#page-23-0)

む 無効, ucmmd デーモン, [41](#page-40-0)

#### め

メッセージ 起動失敗, [60](#page-59-0) パニック, [58](#page-57-0) メッセージングデーモン, VxVM, [68](#page-67-0) メモリ, 共有, [28](#page-27-0)

## も

問題の解決, Sun Cluster Support for Oracle Parallel Server/Real Application Clusters, [55](#page-54-0)

ゆ 有効化, 「開始」を参照

#### よ

要件 アプリケーションファイル, [18](#page-17-0) 共有ディスクグループ, [32](#page-31-0) ソフトウェア, [17](#page-16-0) ハードウェア, [17](#page-16-0) プロセッサアーキテクチャ, [19](#page-18-0) 予約ステップタイムアウト RAID, [69](#page-68-0) VxVM, [68](#page-67-0) ハードウェア RAID, [69](#page-68-0) 予約ステップのタイムアウト 設定のガイドライン, [51](#page-50-0)

## ら

ライセンス要件, [17](#page-16-0)

#### り リソースタイプ rac\_cvm 拡張プロパティ, [66](#page-65-0) 制限, [53](#page-52-0) 目的, [35](#page-34-0) rac\_framework START メソッドタイムアウト, [60](#page-59-0) インスタンスの監視, [55](#page-54-0) インスタンスの起動失敗, [60](#page-59-0) 拡張プロパティ, [63](#page-62-0) 目的, [35](#page-34-0) rac\_hwraid 拡張プロパティ, [69](#page-68-0) 目的, [35](#page-34-0) rac\_udlm 拡張プロパティ, [64](#page-63-0) 制限, [53](#page-52-0) 目的, [35](#page-34-0) SUNW.rac\_cvm scsetup によって作成されるインスタン スの名前, [47](#page-46-0)

リソースタイプ, SUNW.rac\_cvm (続き) 拡張プロパティ, [66](#page-65-0) 制限, [53](#page-52-0) 目的, [35](#page-34-0) SUNW.rac\_framework scsetup によって作成されるインスタン スの名前, [47](#page-46-0) START メソッドタイムアウト, [60](#page-59-0) インスタンスの監視, [55](#page-54-0) インスタンスの起動失敗, [60](#page-59-0) 拡張プロパティ, [63](#page-62-0) 他のリソースの依存性, [48](#page-47-0) 目的, [35](#page-34-0) SUNW.rac\_hwraid scsetup によって作成されるインスタン スの名前, [47](#page-46-0) 拡張プロパティ, [69](#page-68-0) 目的, [35](#page-34-0) SUNW.rac\_udlm scsetup によって作成されるインスタン スの名前, [47](#page-46-0) 拡張プロパティ, [64](#page-63-0) 制限, [53](#page-52-0) 目的, [35](#page-34-0) 依存性, [48](#page-47-0) 制限, [35](#page-34-0) によって作成されるインスタンスの名 前scsetup, [47](#page-46-0) リソースの種類, LogicalHostname, [20](#page-19-0) リレーショナルデータベース管理システム (RDBMS) インストール, [34](#page-33-0) ファイルシステムオプション, [25](#page-24-0) リレーショナルデータベース管理システム (RDBMS), プロセッサアーキテクチャ要 件, [19](#page-18-0)

# ろ

ローカルディスク, アプリケーションファイ ル、 および, [18](#page-17-0) ログファイル, [20](#page-19-0) インストール, [27](#page-26-0) 場所, [58](#page-57-0) ファイルシステムオプション, [25](#page-24-0) 論理ユニット番号 (LUN), 作成, [23](#page-22-0)